**Operating Manual** enuew Suitere

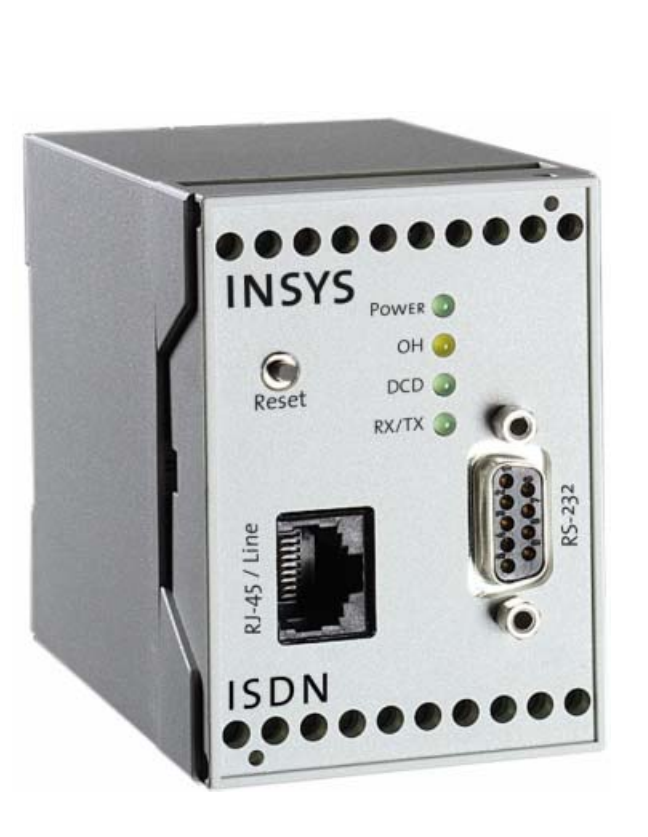

# INSYS ISDN TA 4.0

<span id="page-0-0"></span>Version 2.02 – 01.04

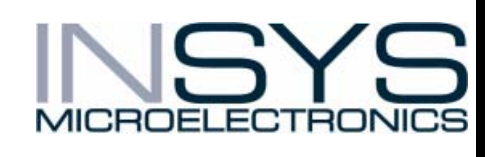

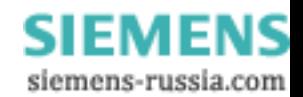

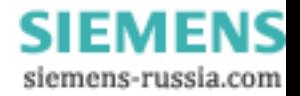

Copyright © 2004 by INSYS MICROELECTRONICS GmbH

Every copy of this manual as well as the enclosed software is not permitted. All laws at this documentation and at the ISDN TAs lie with INSYS MICROELECTRONICS GmbH Regensburg.

Restrictions of guarantee

This operating manual contains a concise description of the INSYS ISDN TA. The compilation of the text has been made with the utmost care. Despite all efforts, mistakes can never be prevented completely. No guarantee can therefore be given for the accuracy of the contents. We accept no legal or other liability for incorrect information given and any consequences thereof.

Suggestions for improvements and notification of errors are gladly accepted.

**Trademarks** 

The use of a trademark not shown below is not an indication, that it is freely available for use.

MNP is a registered trademark of Microcom Inc.

IBM PC, AT, XT are registered trade marks of International Business Machine Corporation.

INSYS ® is a registered trademark of INSYS MICROELECTRONICS GmbH.

Windows™ is a registered trademark of Microsoft Corporation.

Publisher: INSYS MICROELECTRONICS GmbH Waffnergasse 8 93047 Regensburg, Germany Phone: +49 (941) 560061 Fax: +49 (941)563471 E-mail: insys@insys-tec.de<br>Internet: http://www.insvs-t http://www.insys-tec.com

[Version 2.02 – 01.04](#page-0-0) 

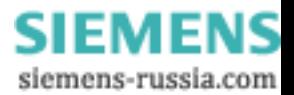

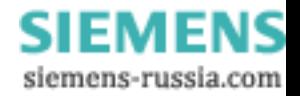

# **Content**

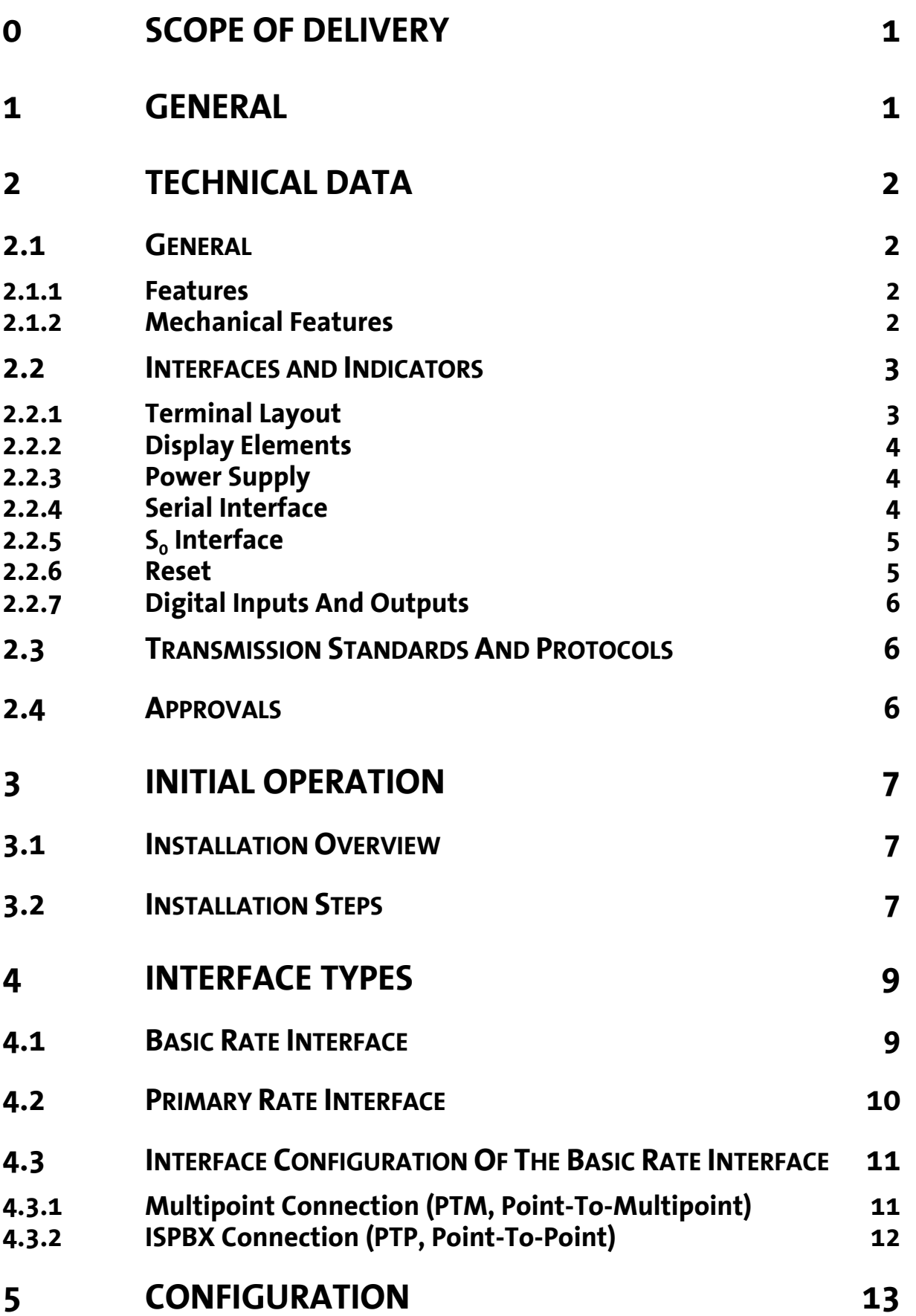

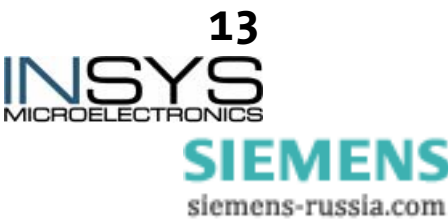

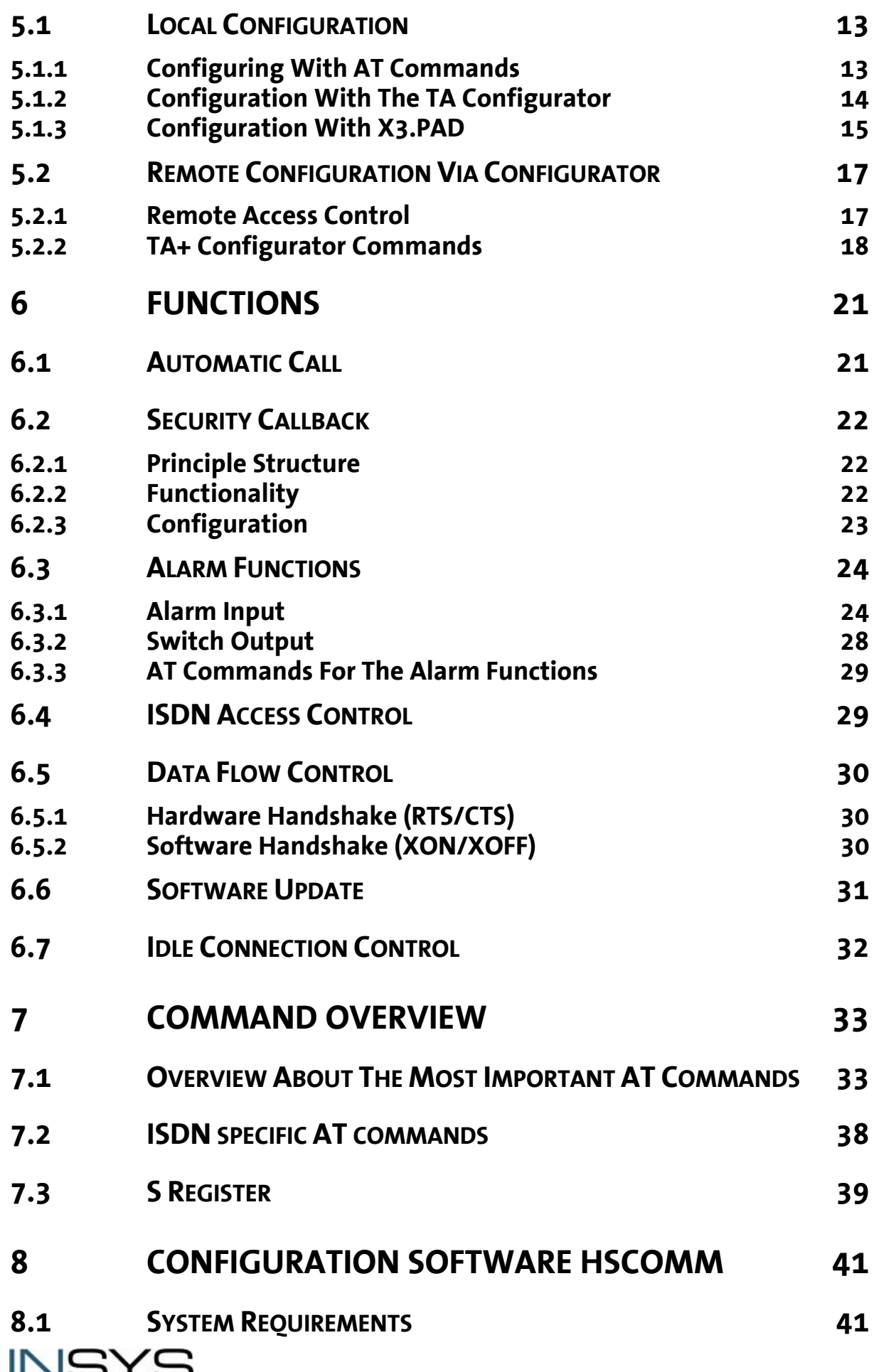

Version 2.02 – 01.04<br>MICROELECTRONICS Version 2.02 – 01.04<br>SIEMENS siemens-russia.com

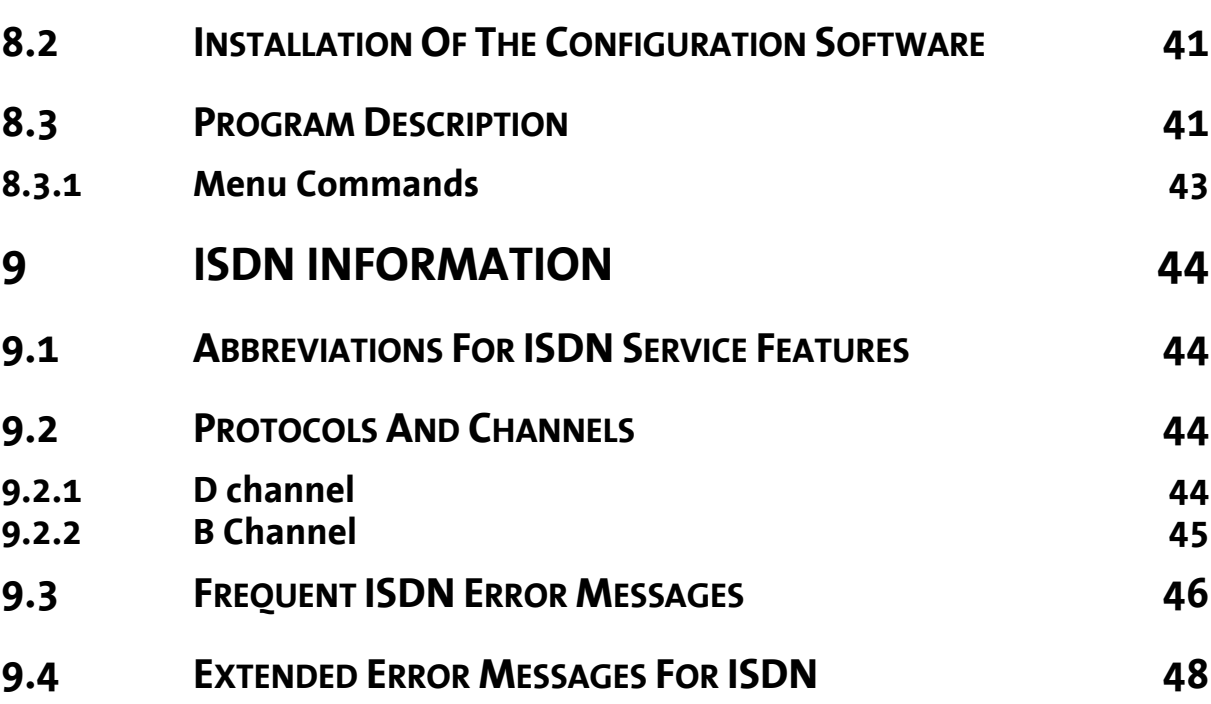

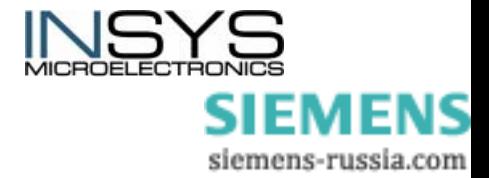

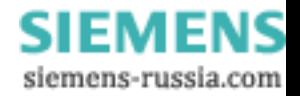

# <span id="page-8-0"></span>**0 Scope Of Delivery**

Please check the scope of delivery before initial operation:

- INSYS ISDN TA 4.0
- 9-pin serial cable for connection between PC and INSYS ISDN TA 4.0 (RS232 cable)
- S0 cable for connecting with the ISDN jack
- Printed manual (German/English)
- The latest edition of the manual is available for download at our internet site: <http://www.insys-tec.com/manual>

In case the content is not complete, please refer to your supplier.

Optional accessories:

- CD with configuration software HSComm (free) and manuals.
- The configuration software is also available for download at our internet site: <http://www.insys-tec.com/configuration>

Please check the device for shipping damage. Please refer to your supplier if damage exists.

Please keep the packaging material for dispatch or storage.

# <span id="page-8-1"></span>**1 General**

The INSYS ISDN TA brings some considerable advantages and soon you will not be able to exclude it from your company any longer. The DIN rail installation in the switch cabinet is very easy, just the same as the connection and the start-up.

It provides you possibilities like

- Establishment of an ISDN data connection
- Automatic call
- Security Callback
- Data flow control
- Idle connection control (DTC)
- Flash update of the firmware
- *New:* 4 status LEDs
- *New:* 2 alarm inputs with alarm message via SMS or for establishing an alarm data connection
- *New:* 2 switch outputs relay SPDT (single pole double throw)
- Local or remote configuration

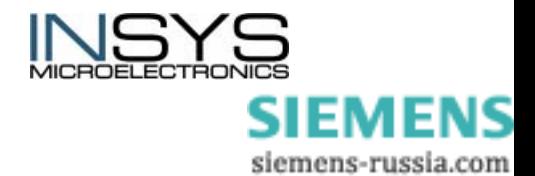

# <span id="page-9-0"></span>**2 Technical Data**

### <span id="page-9-1"></span>**2.1 General**

### <span id="page-9-2"></span>**2.1.1 Features**

- Mounting on DIN rail DIN EN 500 22
- Data, fax and SMS services
- Power supply via screw terminal 10..60 V DC, 5% ripple 50..80 V DC, 5% ripple optionally 5VDC
- Level on V.24 interface according to V.28
- Protected V.24/V.28 interface with 9-pin SUB-D jack (screwed)
- $S_0$  interface: Screw terminal or telephone socket (RJ 45)
- Reset via button or via screw terminal
- Watchdog
- Line requirements:  $S_0/1.430$
- Flash EPROM
- Alarm functions
- Idle connection control (DTC)
- Remote control with password
- Security Callback
- SMS dispatch

### <span id="page-9-3"></span>**2.1.2 Mechanical Features**

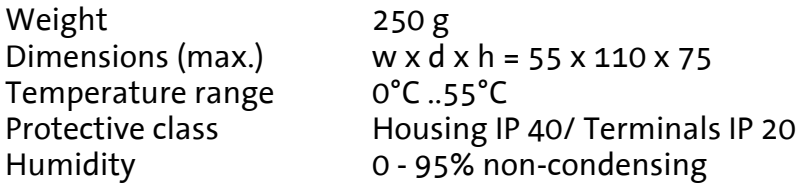

*Note:* The INSYS ISDN TA may not be used in wet surroundings.

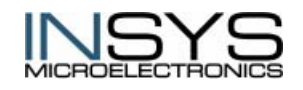

 Version 2.02 – 01.04 SIEMENS siemens-russia.com

### <span id="page-10-0"></span>**2.2 Interfaces and Indicators**

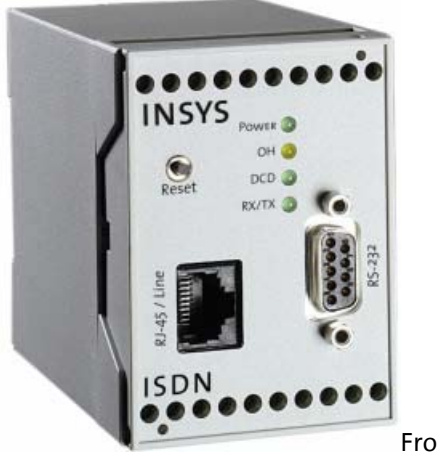

Front view

### <span id="page-10-1"></span>**2.2.1 Terminal Layout**

#### **Housing top**

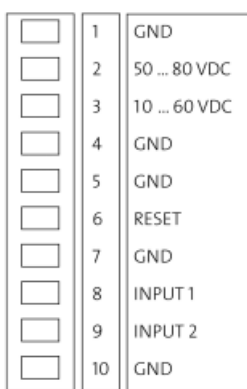

#### **Housing bottom**

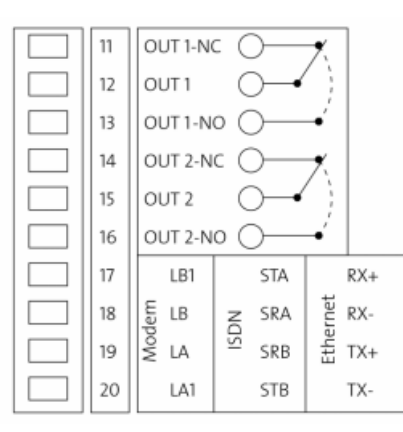

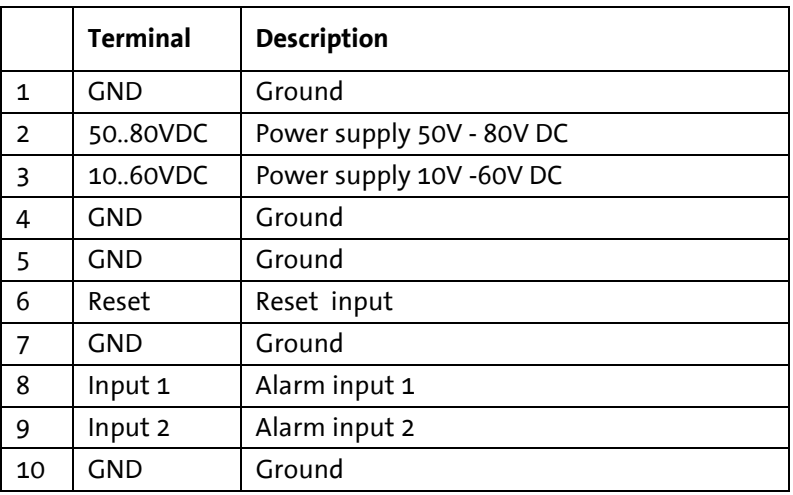

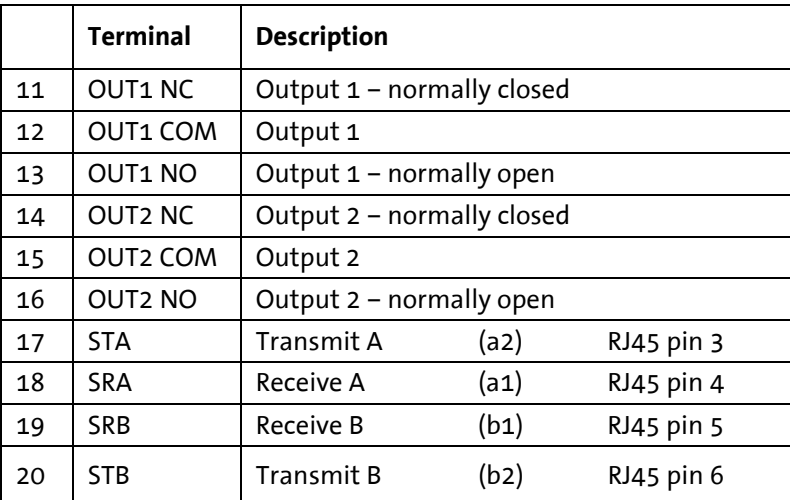

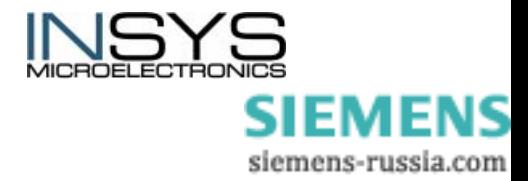

### <span id="page-11-0"></span>**2.2.2 Display Elements**

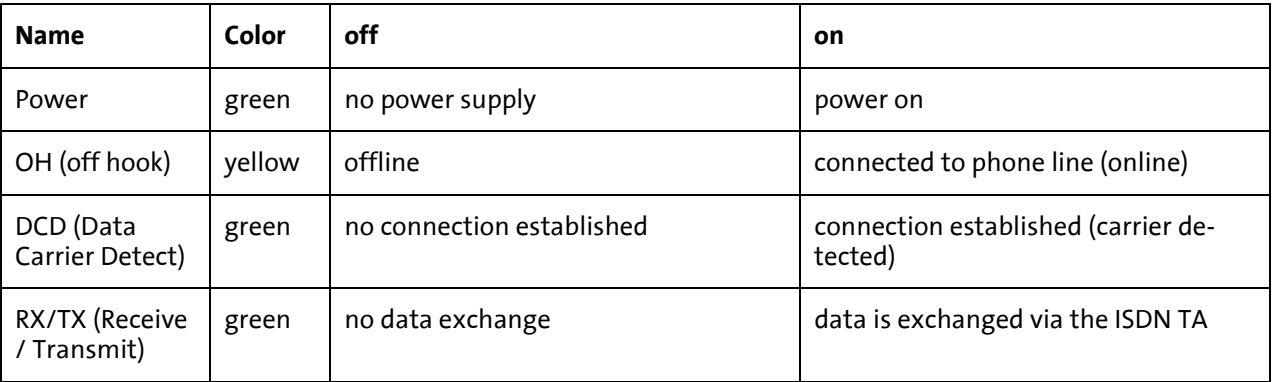

### <span id="page-11-1"></span>**2.2.3 Power Supply**

Power supply withsingle voltage:

 10..60 V DC 50..80 V DC<br>' 6,6 Power consumption: approx. approx. 0,5 W (for connection)

Current consumption:

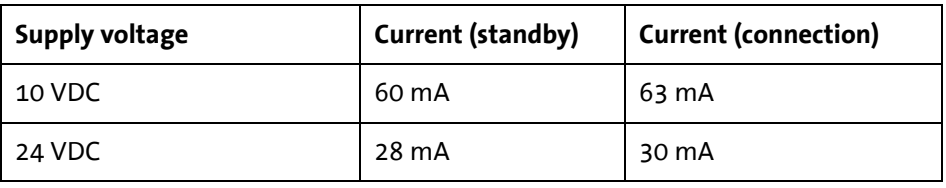

### <span id="page-11-2"></span>**2.2.4 Serial Interface**

Signals of the 9 pin D-Sub plug

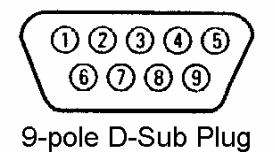

Description of the signals of 9 pin D-Sub connector of the DCE:

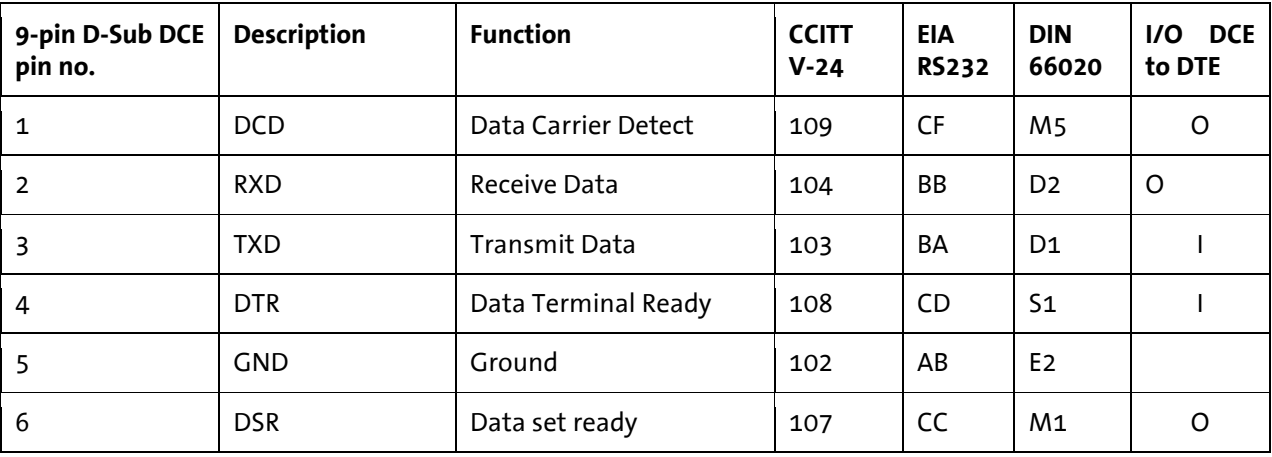

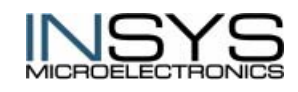

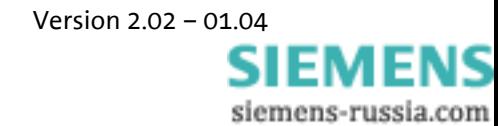

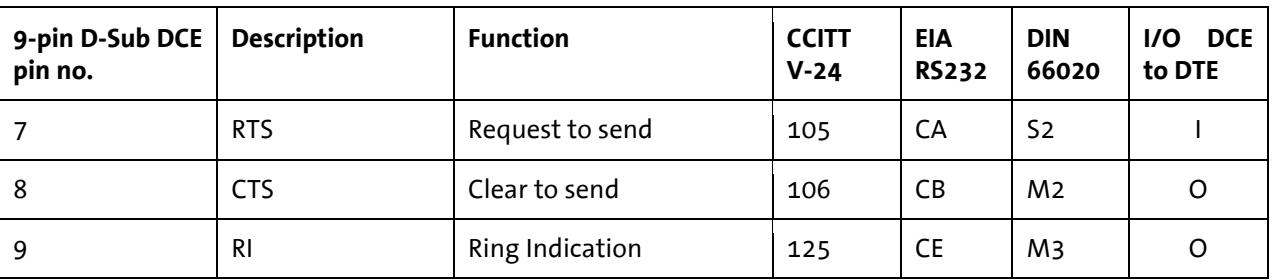

RS232 interface speed : V.24/V.28 up to 230.400 bps

#### <span id="page-12-0"></span>**2.2.5 S<sub>0</sub>** Interface

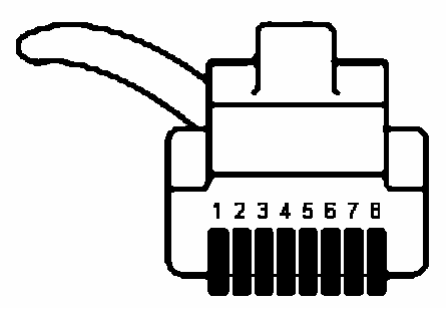

8 pin Western plug (front view)

#### **Signals of the 8 pin Western plug and the RJ 45 socket**

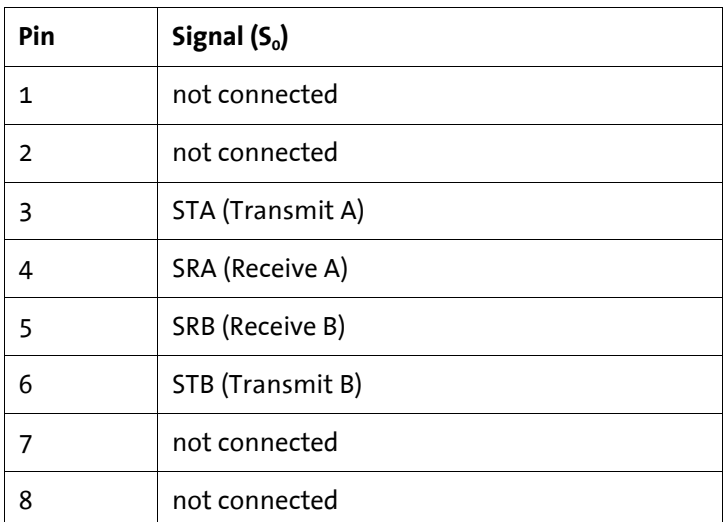

#### <span id="page-12-1"></span>**2.2.6 Reset**

- Via screw terminal: A reset is possible using the **Reset** screw terminal by an external device.
- Via Reset key To trigger a reset, the reset button must be pushed for at least 3s, or a low potential must be connected to the terminal for at least 3 s.

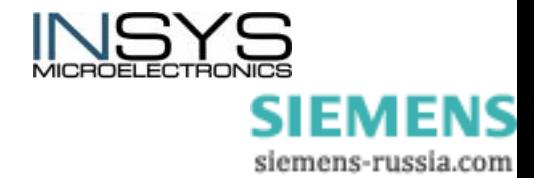

### <span id="page-13-0"></span>**2.2.7 Digital Inputs And Outputs**

#### **2.2.7.1 Alarm Input:**

LOW 0..1 V HIGH 4 .. 12 V

Supply current from LOW to internal +5V: typ. 0.5 mA

#### **2.2.7.2 Switch Output:**

Galvanic insulated relay SPDT (single pole double throw) switch max. switch voltage: 30 V (DC) / 42 V (AC) max. current load:  $1 \text{ A (DC)}$  / 0.5 A (AC)

### <span id="page-13-1"></span>**2.3 Transmission Standards And Protocols**

- B channel: V.110, X75,, X25/X31, HDLC (transparent)
- D channel: DSS1, X.31
- dial-up procedure: Hayes dial-up (AT command set), V25bis async. Hotline 108 DTR, X.3 (PAD)
- Transmission in D channel with 9.600 bps (X.31-D)
- Transmission in B channel with 64.000 bps (X.31-B)

### <span id="page-13-2"></span>**2.4 Approvals**

The INSYS ISDN TA bears the CE mark of conformity. This mark is a declaration that the INSYS ISDN TA corresponds to the currently valid versions of the following EC Directives.

- CTR 3 (Europe)
- CE
- Approval number D801034L

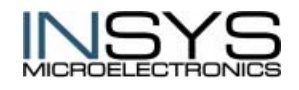

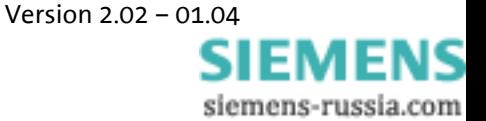

# <span id="page-14-0"></span>**3 Initial Operation**

### <span id="page-14-1"></span>**3.1 Installation Overview**

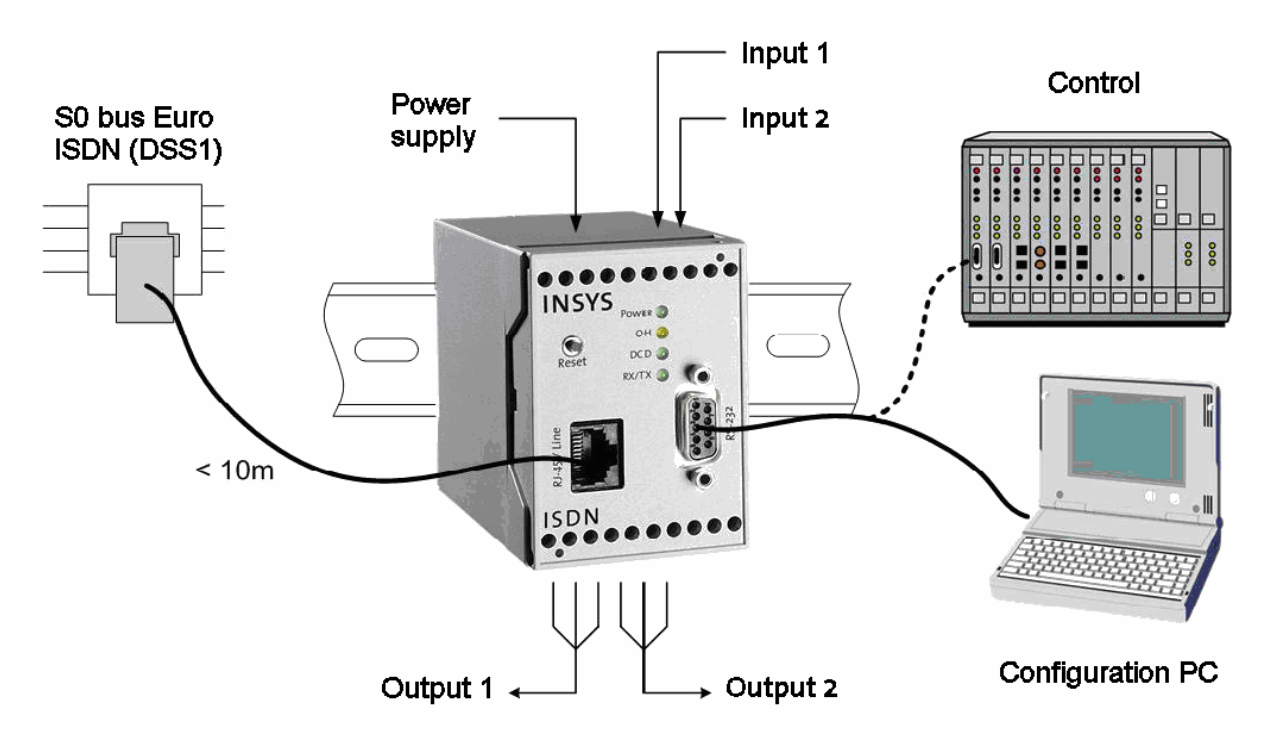

### <span id="page-14-2"></span>**3.2 Installation Steps**

*1. Mounting on DIN rail:*

simply clip on

- *2. Connecting the power supply:*
	- a) Connecting the ground connection GND
	- b) Connecting the power supply 10..60 VDC, 50..80 VDC or 5 VDC

**Please follow specifications on the housing top (power supply- the values stated are maximum values)!** 

c) Connecting the power supply

The power LED lights up on successful installation.

- 3. Connecting to S<sub>o</sub> bus:
	- a) Plug the delivered ISDN S0 cable into the RJ 45 socket at the housing front
	- or alternatively
	- b) connect via screw terminal on the housing bottom according to description 6STB, 5SRB, 4SRA, 3STA, NC
	- c) AND to a TAE-socket or directly to the NT

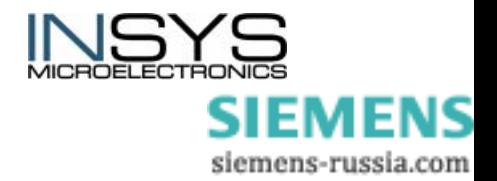

Please disconnect the connection to the phone line immediately in case of incorrect or irregular behavior of the INSYS ISDN TA. Please refer to your service partner in such cases. In order to preserve your guarantee, **please do not open or perform any operation on** the INSYS ISDN TA.

*4. Connecting PC/terminal* 

Plug the enclosed RS 232 interface cable into the housing front and connect to PC/terminal.

*5. Checking successful installation:* 

This short test takes place via your terminal program (HyperTerminal). Enter the command **AT** and press Enter. If **OK** appears on your screen the INSYS ISDN TA has been installed successfully.

- *6. Perform a connection set-up:* 
	- o Dial by **ATD** one of the following numbers (for PABXs, which require a "0" for connection set-up, replace **ATD** by **ATX3D**):
		- HDLC protocol (**ATB3**): 010190/1929 (enter **ATD0101901929**)
		- X.75 protocol (**ATB10**): 040/89088291 (enter **ATD04089088291**)
	- o Off-Hook LED lights up
	- o ISDN TA dials
	- o After max. 1 minute, the message **CONNECT** appears.

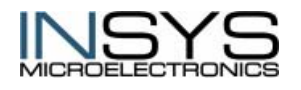

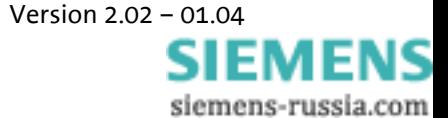

# <span id="page-16-0"></span>**4 Interface Types**

Several interface types are available for Euro ISDN.

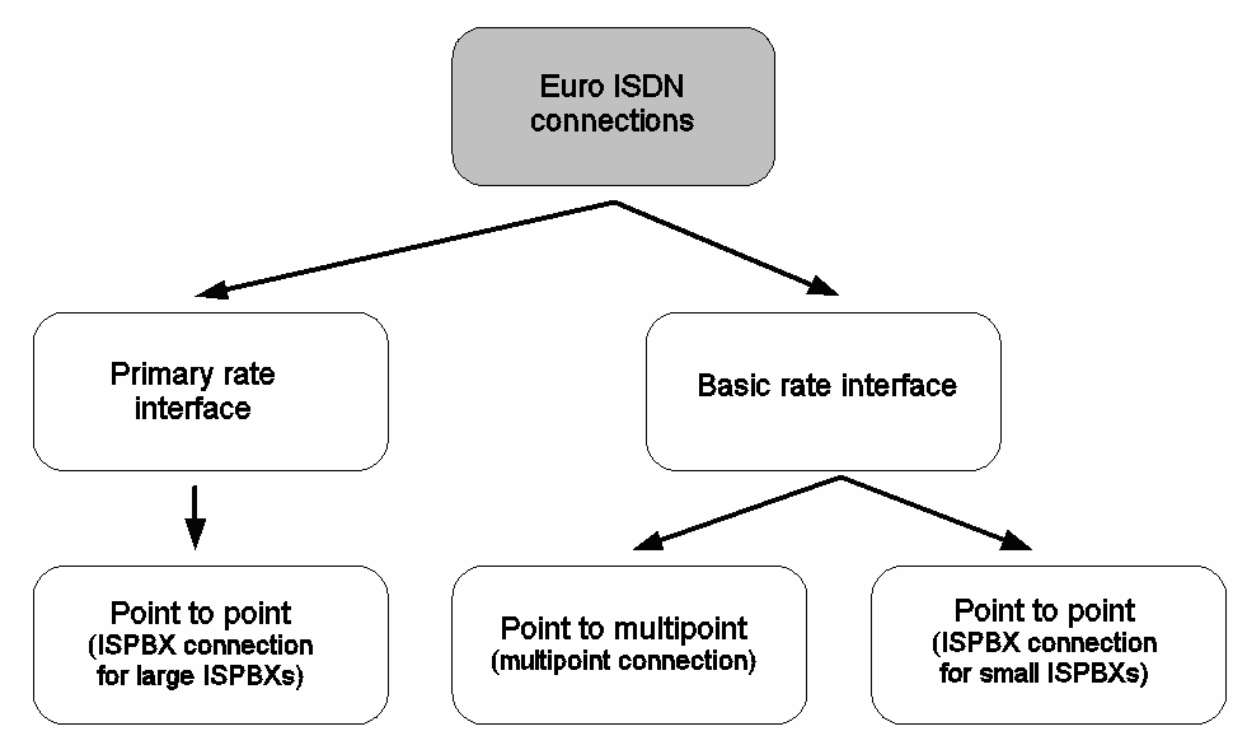

ISDN TAs can only establish data connections to the following remote terminals:

- ISDN TA
- GSM data adapter, e.g. INSYS GSM

A data connection to a purely analog modem is not possible.

### <span id="page-16-1"></span>**4.1 Basic Rate Interface**

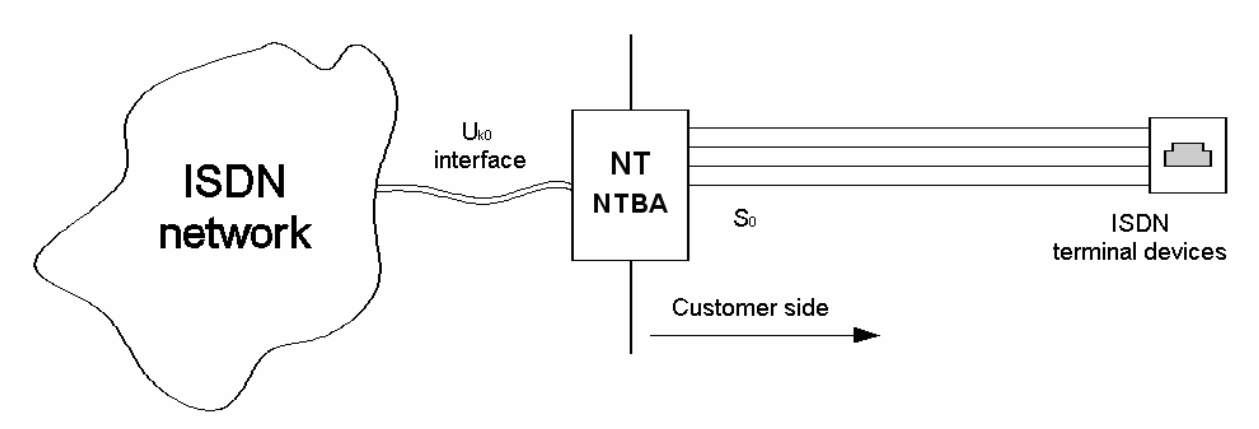

The basic rate interface is provided via a usual two-wire line with the switching center. The interconnection point between switching center and the customer is the network termination (NT). This is also referred to as NTBA / NT. A four-wire line, the S0 bus, connects the terminal devices to the NT.

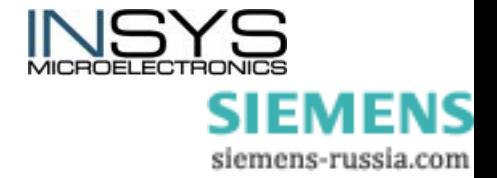

The S0 bus consists of a transmitting and a receiver circuit. The data stream of 144kbit/s in the transmitting and receiver circuit divides into 2 utilizable channels (B channel, in each case 64 kbit/s) and 1 signaling channel (D channel, 16kbit/s).

### <span id="page-17-0"></span>**4.2 Primary Rate Interface**

The primary rate interface is intended for the supply of larger ISDN ISPBXs (integrated services private branch exchanges), which have a large requirement of transmission channels.

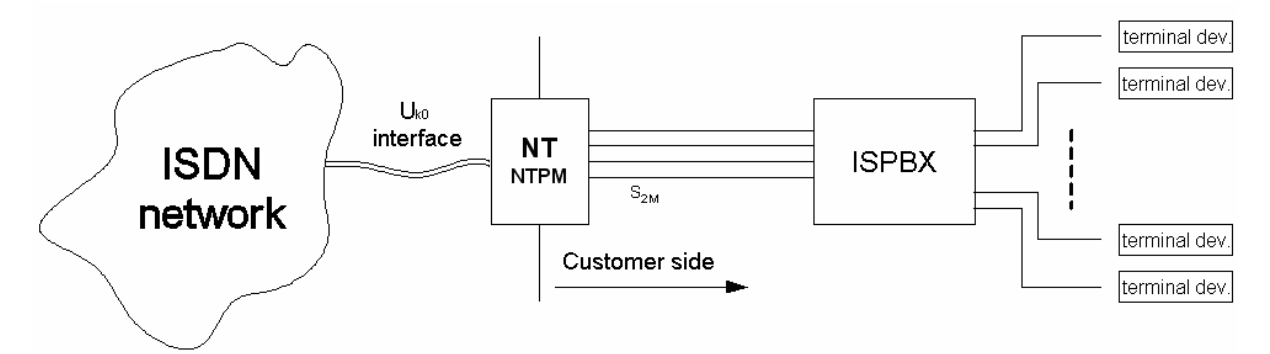

The **primary rate interface**, abbreviated PMxA or PRI, has 30 utilizable channels as PBX connection.

The connection is made by two conventional two-wire lines and a primary multiplex network termination (PMx NT). A ISPBX is connected to this NT using the so-called S2M port. The data transmission rate at the primary multiplex port (30 utilizable channels + 1 data channel) is 2 Mbit/s.

Each utilizable channel (B channel) uses a transmission speed of 64 kbit/s. Additionally to the utilizable channels a so-called data channel (D channel, see D channel) exists, which is used for the signaling information. Moreover additional synchronization information is transmitted.

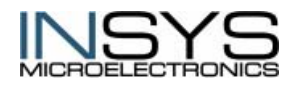

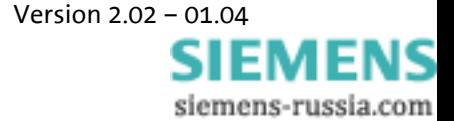

### <span id="page-18-0"></span>**4.3 Interface Configuration Of The Basic Rate Interface**

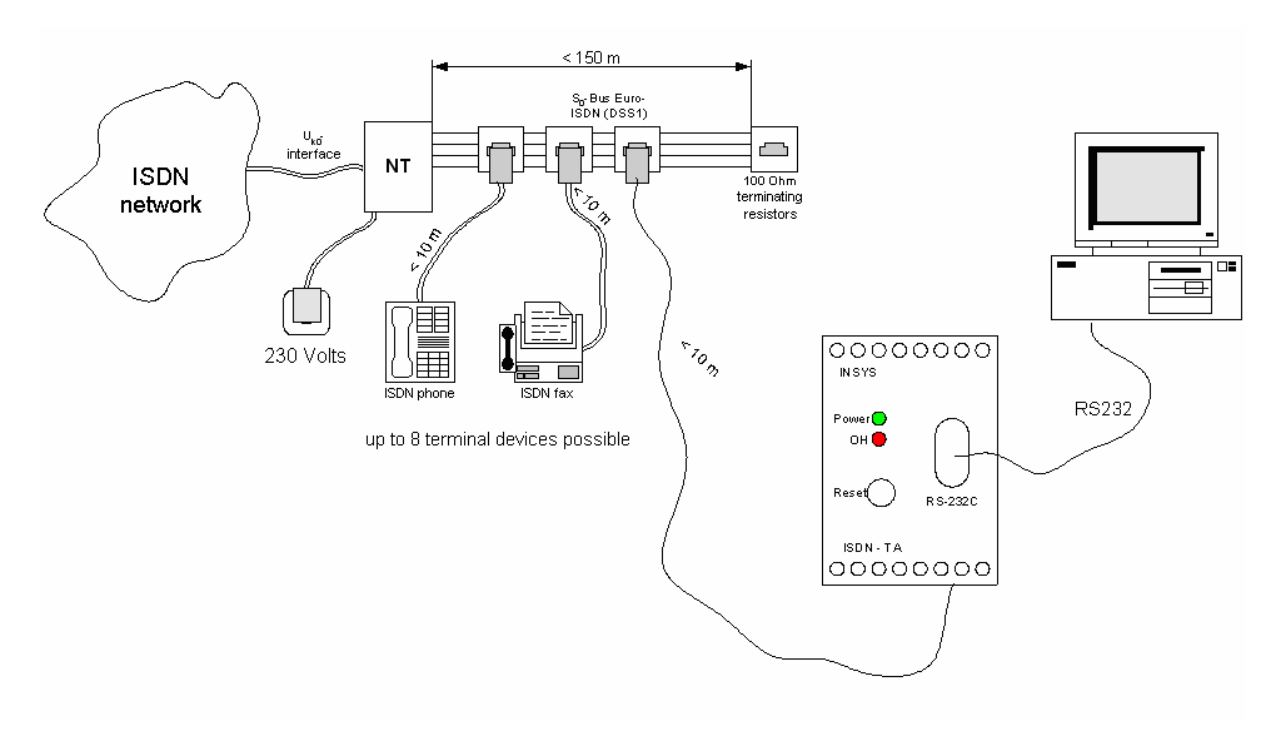

### <span id="page-18-1"></span>**4.3.1 Multipoint Connection (PTM, Point-To-Multipoint)**

For a multipoint connection, max. 8 ISDN terminal devices can be connected at the S0 bus, two of which are usable at the same time. Each of the attached terminal devices can get its own call number (MSN) assigned.

In this case the INSYS ISDN TA must be programmed to multipoint connection and the MSN must be configured.

#### **Programming INSYS ISDN TA**

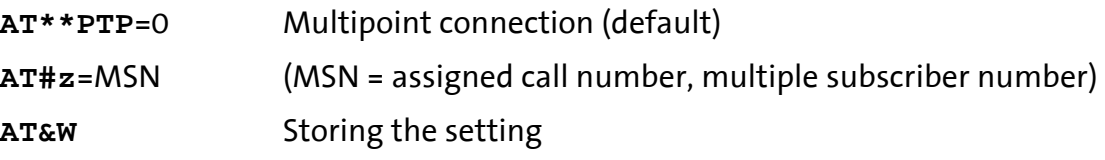

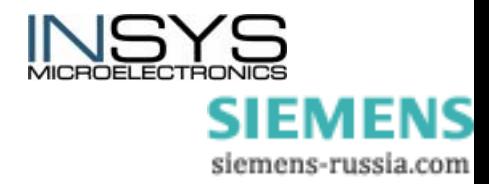

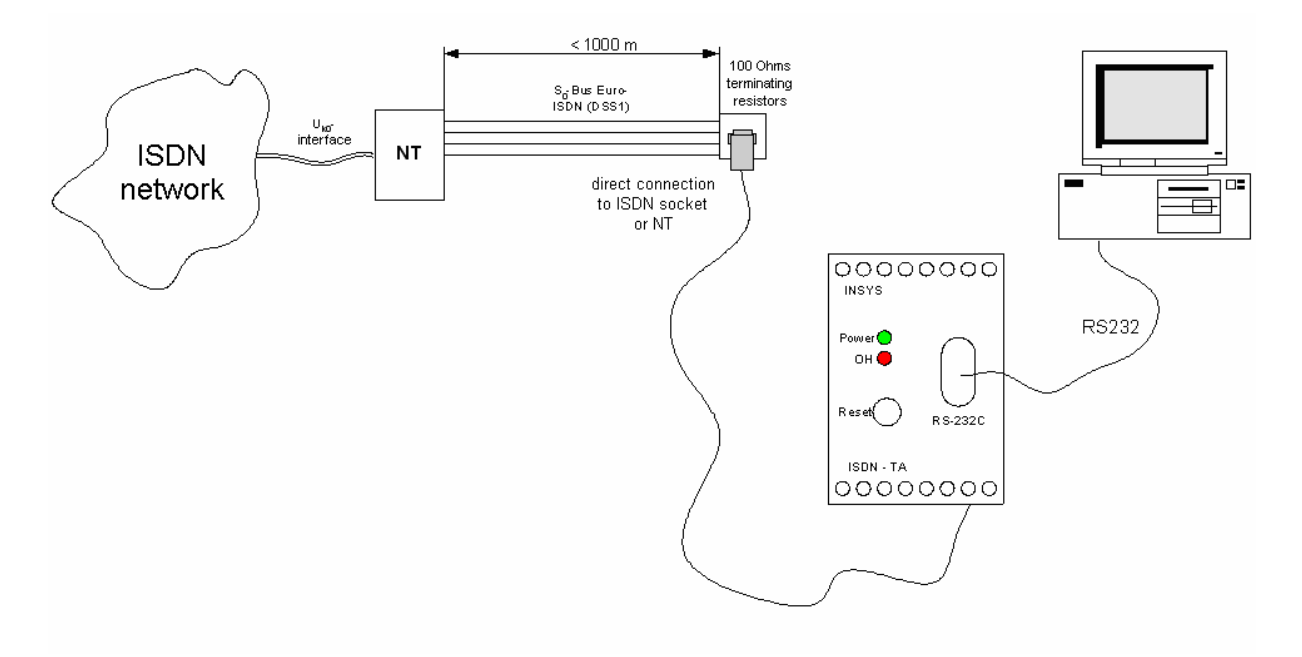

### <span id="page-19-0"></span>**4.3.2 ISPBX Connection (PTP, Point-To-Point)**

Only one terminal device can be operated at the ISPBX connection on principle.

The INSYS ISDN TA has to be programmed to point to point in this case.

#### **Programming:**

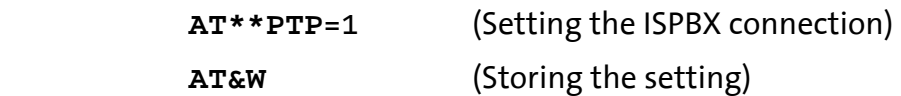

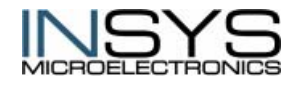

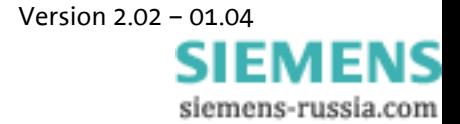

# <span id="page-20-0"></span>**5 Configuration**

The settings of the INSYS ISDN TA for the serial interface and the  $S<sub>o</sub>$  interface are called configuration. The INSYS ISDN TA is delivered with a set of pre-set values. In the following section you will see how to check and ,if necessary, change the configuration of the INSYS ISDN TA using the configuration commands. The values can be stored in the nonvolatile memory and are kept even after disconnecting the power supply.

You can configure the INSYS ISDN TA locally or from remote in the following way:

- by entering the AT commands via the terminal program at a directly connected PC (locally).
- by entering the TA configurator commands via the terminal program at a directly connected PC (locally).
- by entering the TA configurator commands via the terminal program at a PC connected via the ISDN network. (remote configuration).
- by entering the PAD (X.3) commands via the terminal program at a directly connected PC (locally).

### <span id="page-20-1"></span>**5.1 Local Configuration**

### <span id="page-20-2"></span>**5.1.1 Configuring With AT Commands**

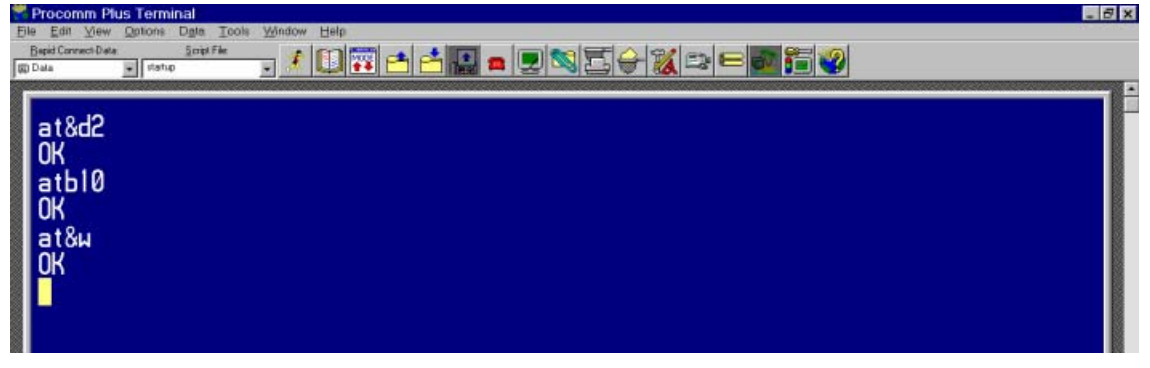

To execute a TA+ configuration command out of the AT command mode you have to enter the command **at\*\*[cmd]**.

#### **5.1.1.1 Syntax Of The Standard AT Commands**

The AT standard is a line-oriented command language. Each command consists of three elements: Prefix, main part, and ending character.

The **prefix** consists of the letters **AT**, except the **A/** command.

The **main part** is made up of individual characters as described in this chapter. It consists of a name and, if applicable, of associated values. In case an associated value is optional, it is indicated by square brackets ([...]).

The **standard ending character** is **<CR> (=0X0D)**.

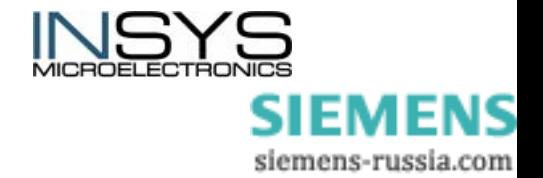

Commands may be combined to one command line. Spaces between the individual main parts are ignored.

The commands are acknowledged with **OK** or **ERROR**.

| Response                           | Code           | <b>Type</b>            | <b>Description</b>                                                                                                    |
|------------------------------------|----------------|------------------------|----------------------------------------------------------------------------------------------------|
| OK                                 | $\Omega$       | final                  | command executed, no error                                                                                                    |
| <b>CONNECT</b>                     | $\mathbf{1}$   | intermediate<br>report | connection established, when parameter setting X=0                                                                                        |
| <b>CONNECT</b><br>$[$ < text > $]$ |                | intermediate<br>report | connection established, when parameter setting X>0<br><text>: e.g. 'cnx 6400'. The data transmission rate is 64.00<br/>Bit/s then.</text> |
| <b>RING</b>                        | $\overline{2}$ | unsolicited            | ring signal detected                                                                                                    |
| <b>NO CARRIER</b>                  | 3              | final                  | connection not established or terminated                                                                                                  |
| <b>ERROR</b>                       | 4              | final                  | invalid command or command line too long                                                                                                  |
| <b>NO DIAL</b><br><b>TONE</b>      | 5              | final                  | no dial tone, connection set-up not successful, wrong opera-<br>tion mode                                                                 |
| <b>BUSY</b>                        | 6              | final                  | remote terminal busy                                                                                                    |
| <b>NO ANSWER</b>                   | $\overline{7}$ | final                  | connection set-up time-out                                                                                                    |

**5.1.1.2 Result Codes For Normal Data Communication** 

### <span id="page-21-0"></span>**5.1.2 Configuration With The TA Configurator**

The TA configurator can be started by entering a special command via the command interface (PAD: "CONF" or **AT: "ATCONF**").

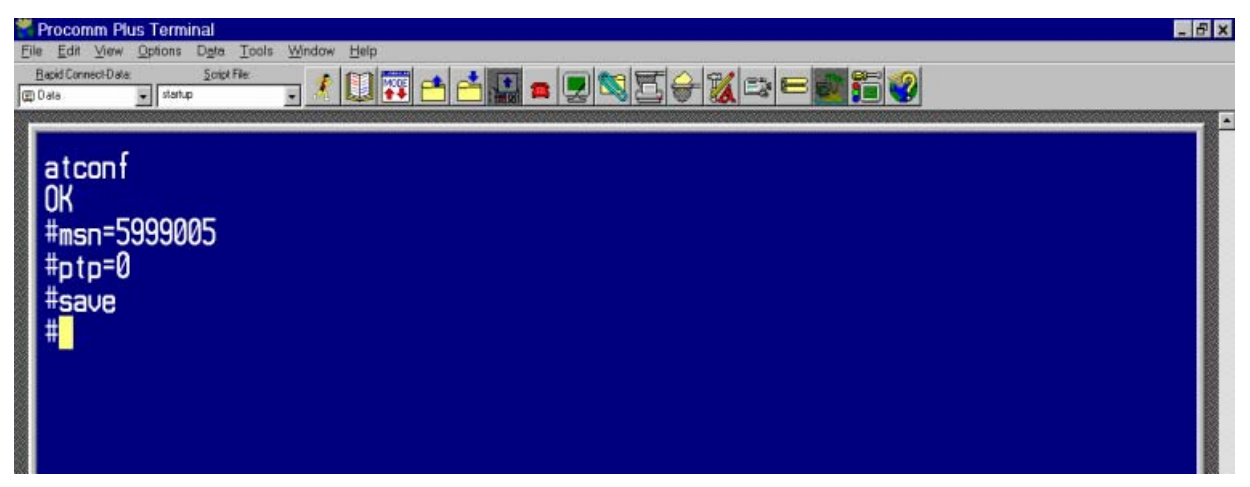

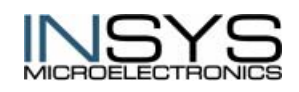

 Version 2.02 – 01.04 **SIEMENS** siemens-russia.com

### <span id="page-22-0"></span>**5.1.3 Configuration With X3.PAD**

To execute a TA+ configuration command out of the X.3 - PAD command mode you have to enter the command **exec** *cmd*.

Use the command **conf** to start the TA+ configurator.

You can leave the TA+ configuration program with the command **quit**.

**Note:** After changing a value marked with (#1), you have to enter the commands **save** and **go** additionally. This is necessary to save and activate the new parameter.

#### **5.1.3.1 X.3 Command Set**

If you connect a serial interface to the X.31 service, you can use the integrated PAD of the INSYS ISDN TA. You can use for example the command **stat** to display the status of the connection.

Use the configuration command **cmds = 1** to set the PAD mode.

The following PAD-Commands according to X.28/X.29 are supported:

• *(dot)* Displays PAD identification

#### **[P***xxx***-][R ][N<nuipwd> ][G<cug> ]***X25number***[I<***ISDNnumber***>][***D<userdata***>]**

Establishes an X.25 connection

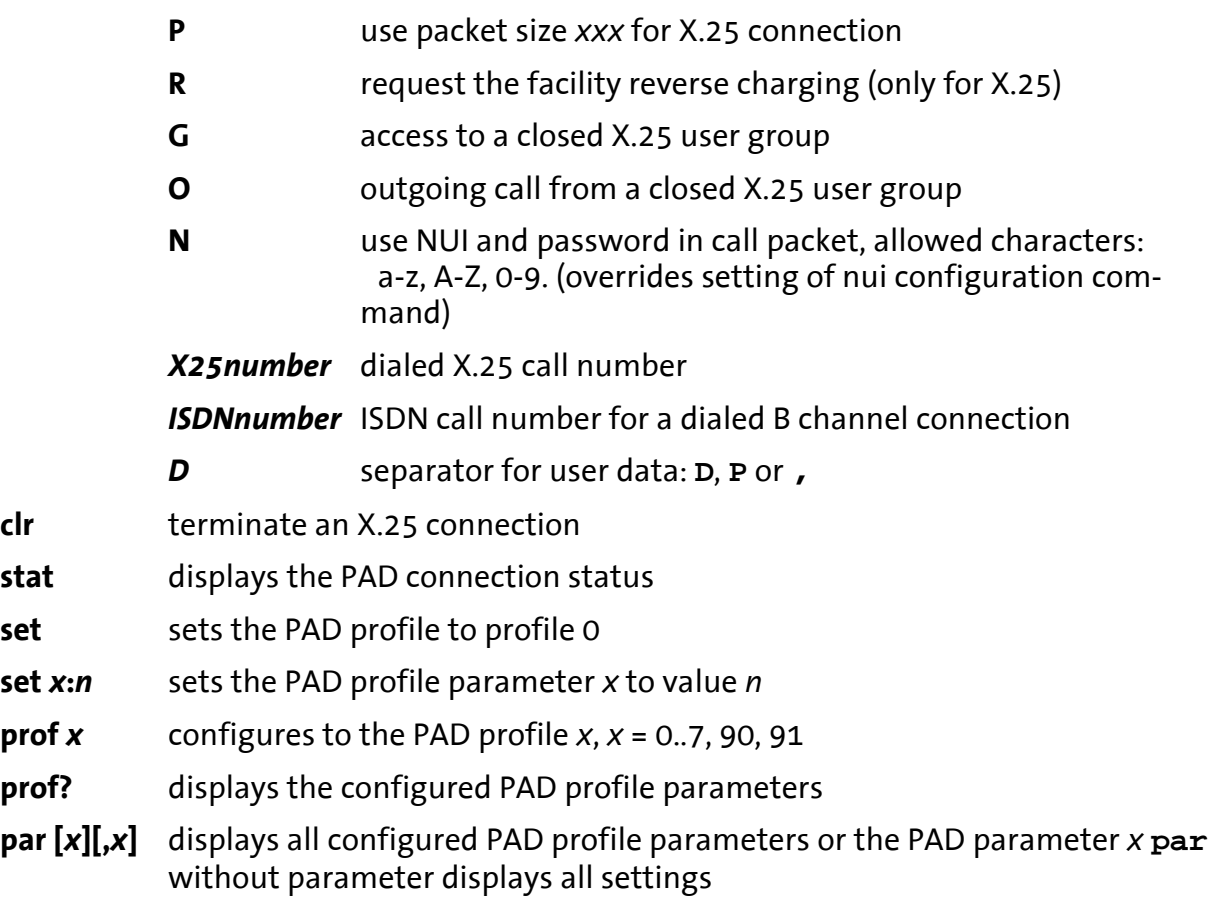

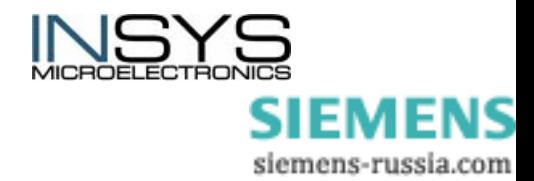

**ver** displays the version number

*Note: PAD parameter can be stored using the command* **exec save***.*

#### **5.1.3.2 X.3 Parameter Of The Integrated PAD**

Using the PAD command **set** *x:n* you can change the parameter according to ITU specification X.3.

After changing one or more X.3 parameter you can store the change non-volatile by entering **exec save**.

The stored parameter can be reloaded with the command **exec load**.

After an X.25 connection is cleared, the PAD parameter will be reset to the last active profile (or default).

#### **International parameters 1 through 12**

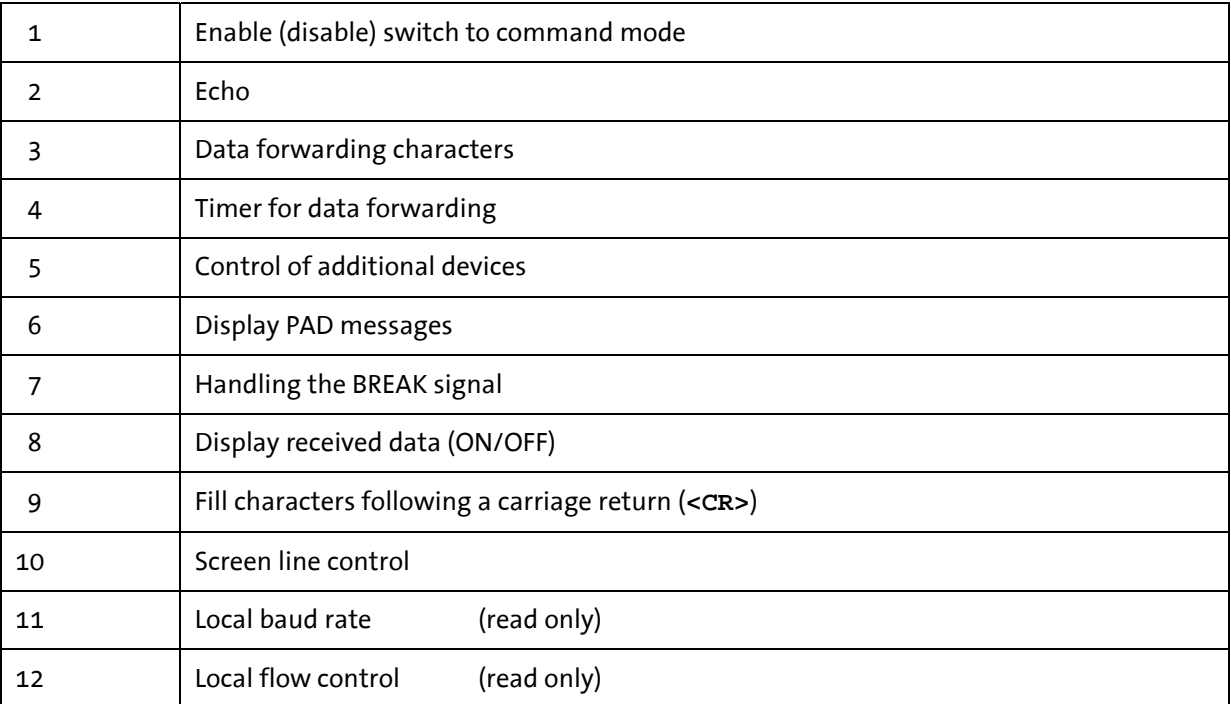

#### **Extended parameters 13 through 21**

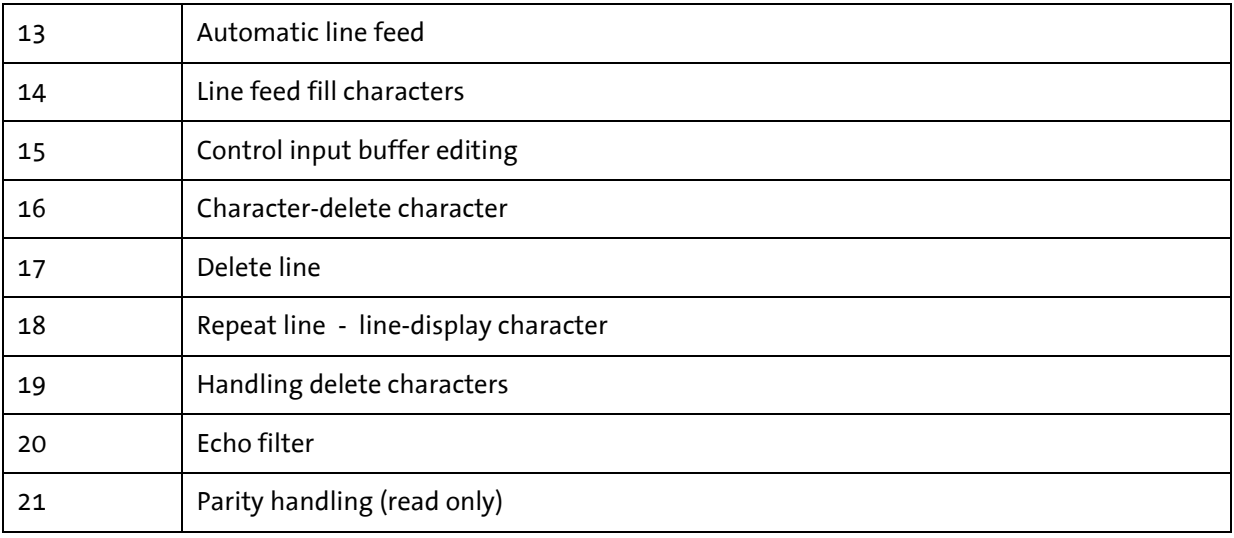

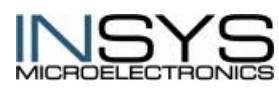

Version 2.02 – 01.04

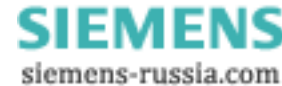

#### **National parameters 118 – 126**

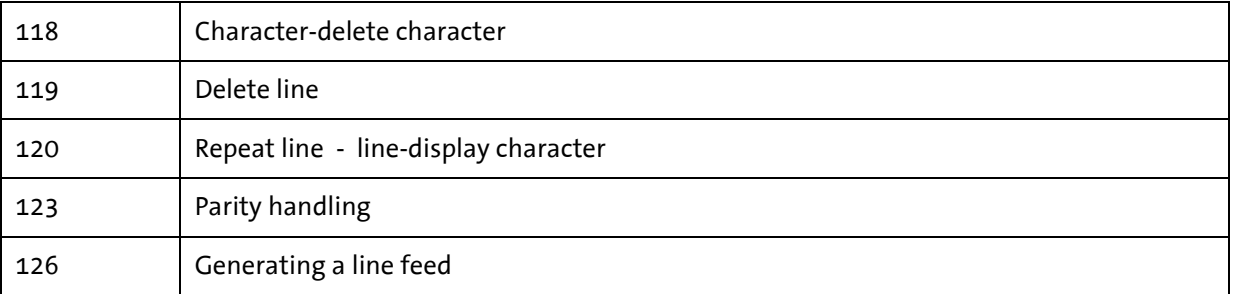

### <span id="page-24-0"></span>**5.2 Remote Configuration Via Configurator**

The INSYS ISDN TA to be configured is referred to as "remote TA" here.

The configuring INSYS ISDN TA is referred to as "local TA" here.

Please make sure that the remote TA is connected to the ISDN line and powered up.

- Start a terminal emulation program
- Configure at the local TA the B channel protocol X.75 and block size 2048 (**ATB10**).
- Set up an ISDN connection to the remote TA using the command **ATD**?**<isdnnum>**?**e**?**<Return>**. The extension **e** at the end of the call number establishes an internal control connection to the remote TA.

The called TA responds with a password query. Please enter the correct password (default: no password, press Return only).

Now you can remote-configure the remote TA using the TA configurator commands (see chapter TA+ Configurator Commands).

- Configure the parameter for the remote TA from your terminal program and store them (if wanted).
- **Note:** The active set of parameters can be displayed with the command **show<RETURN>**.
- Terminate the ISDN connection by leaving the configurator program using the command **quit**. Before, you should execute a RESET command that the remote TA will be reset, and terminate the connection to the local TA.
- Exit the terminal program. After the next reset the changes in the remote TA will be active.

#### <span id="page-24-1"></span>**5.2.1 Remote Access Control**

Using the following commands you can setup a list, which allows only dedicated callers the access to the remote configuration of the INSYS ISDN TA.

If this list is empty (default) or one entry is set to star (\*), any incoming call is allowed.

Every incoming call that does not fit to one of the entries of racctab will be rejected with the explanation "call rejected".

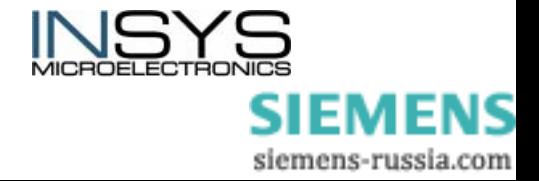

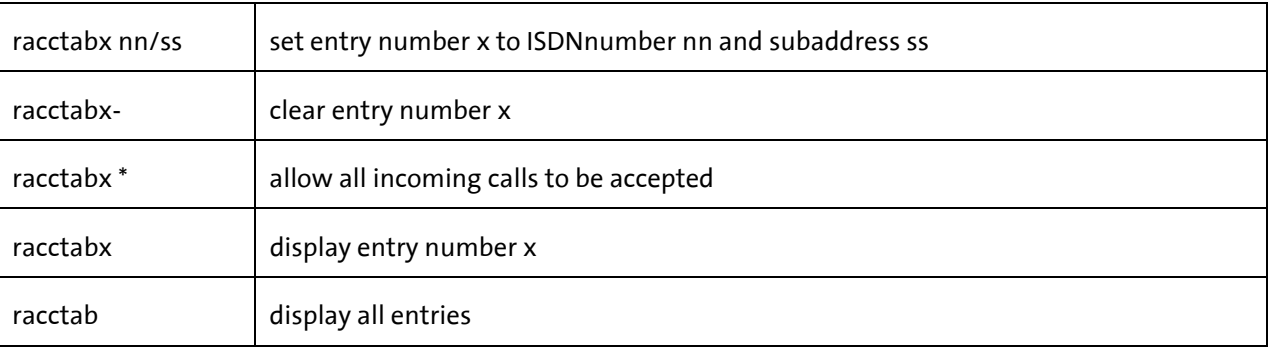

Maximum number of entries  $= 3$ Maximum length of ISDN number  $=$  20 digits

Maximum length of subaddress = 20 digits

The ISDN number can contain wildcards:

\* : represents one or more digits

**?** : represents exactly one digit

#### **Examples:**

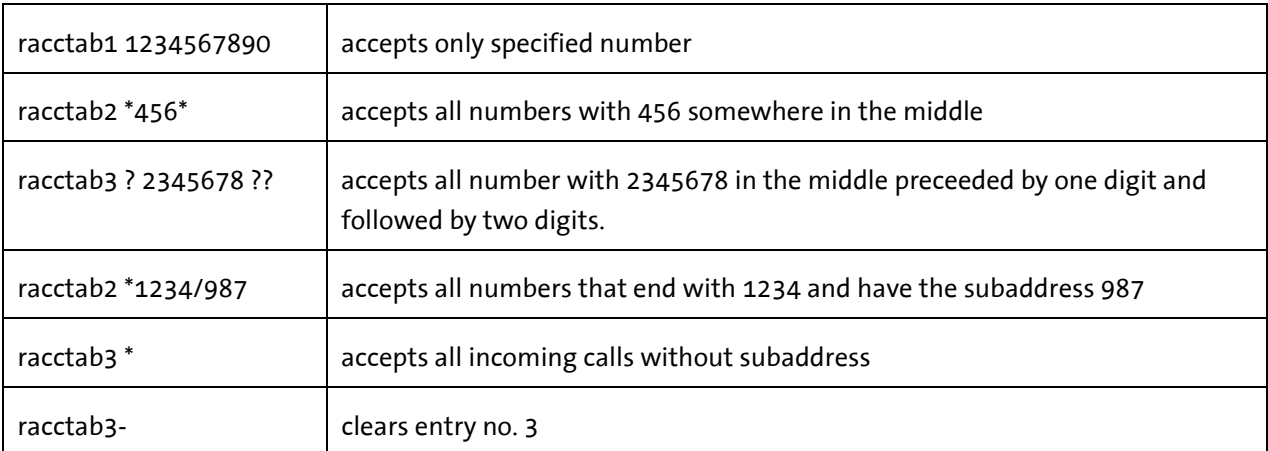

### <span id="page-25-0"></span>**5.2.2 TA+ Configurator Commands**

The TA+ configuration commands have to be entered correctly and completely, including all blanks.

Capital/small letter use is not important.

Examples for using the commands:

#### **[?]<command>[=parameter]**

Set the ISDN B channel protocol to X.75:

#### **prot=10**

Display the selected ISDN protocol:

 **prot** 

Display all selectable ISDN protocols:

 **?prot** 

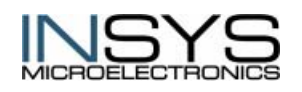

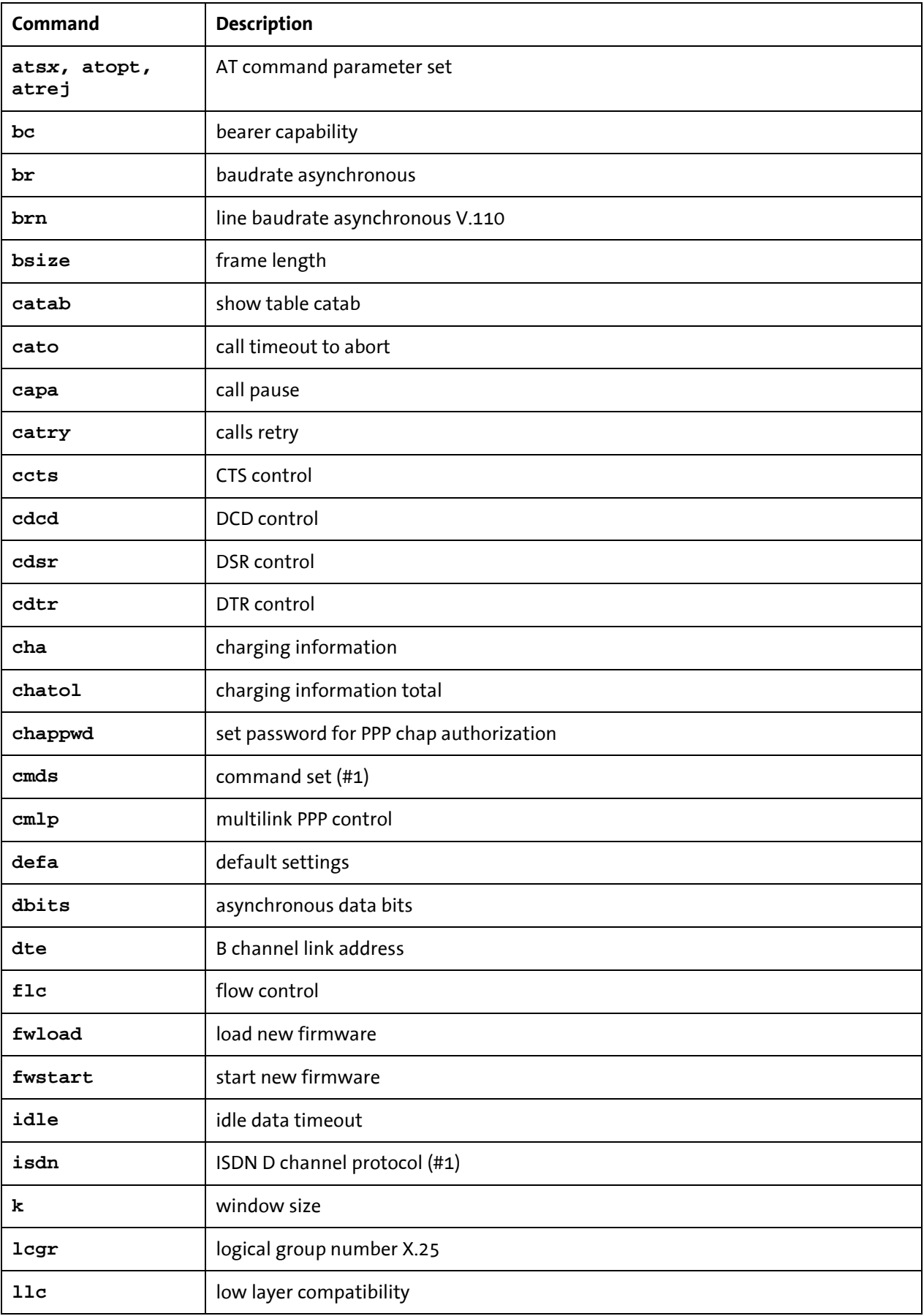

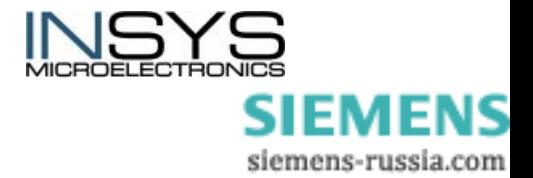

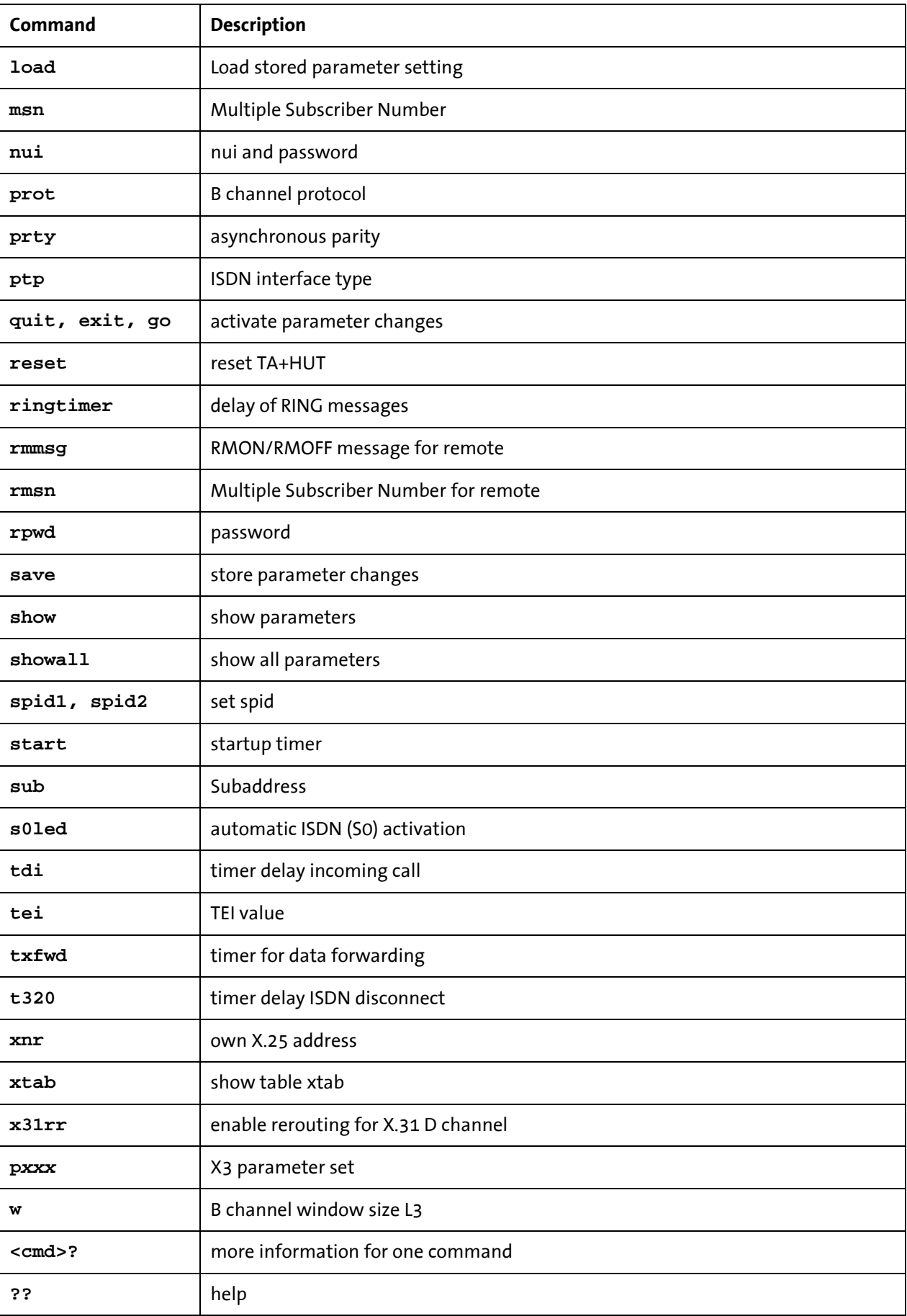

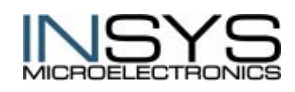

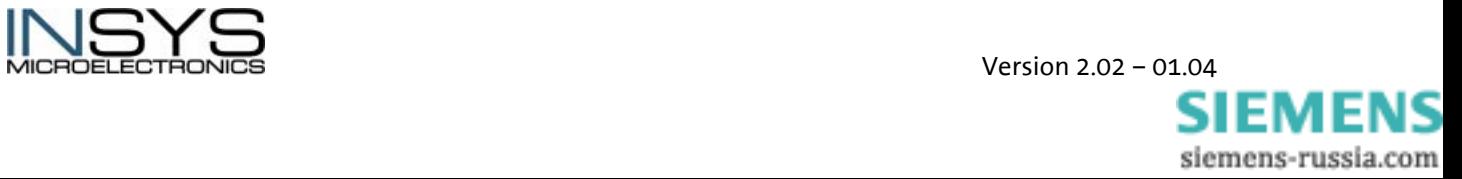

# <span id="page-28-0"></span>**6 Functions**

### <span id="page-28-1"></span>**6.1 Automatic Call**

Automatic call establishment is available in two modes:

- Initiation of an automatic call if DTR is on and
- automatic connection establishment irrespective of any status line.

To enable an automatic call, the TA+ configuration parameter cmds has to be set to 6, 7 or 8 (see table below). With setting this parameter, the baud rate will be set automatically to  $9.600$  bit/s (br=4).

An established connection will be indicated by a status line. (See also configuration commands **cdcd** and **cdtr** in the table).

If a connection cannot be established successfully, an automatic redialing will be initiated. The number of attempts as well as the pause duration until the next attempt are defined using the commands **capa n** and **catry n**.

The dialed numbers are taken from the table **catab**.

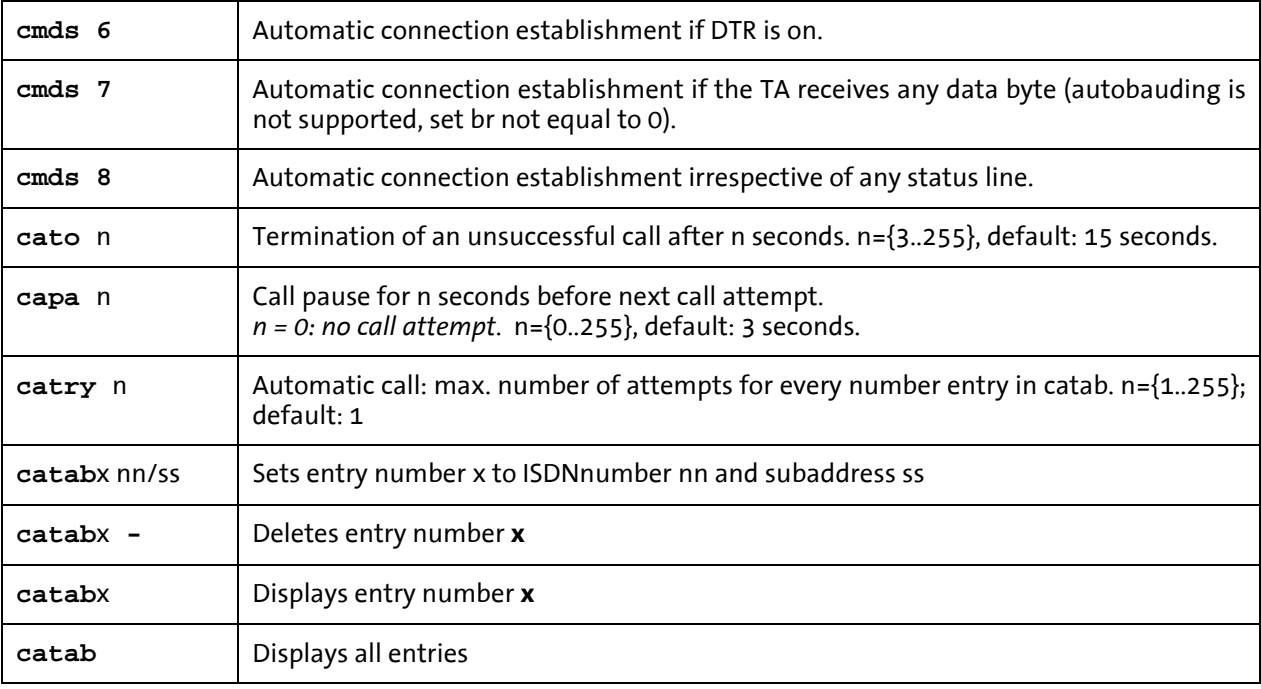

All entries of the table **catab** are used one after the other.

Maximum number of entries  $=$  3;  $x = 1.3$ Maximum length of ISDN number  $= 20$  digits

Maximum length of subaddress  $= 20$  digits

### **Configuration with AT-Interface:**

Atxx[command]

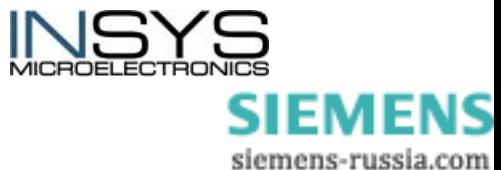

#### **or with TA+ configurator**

**ATCONF**

#capa\_20

**Note:** The configuration command **idle** can be used for an automatically disconnection after a predefined time without data transmission.

> Please take care that parameter rsttim is greater than 10, to enable the entry in the TA configurator commands after a reset (default=40, 4 seconds).

### <span id="page-29-0"></span>**6.2 Security Callback**

With the Security Callback function, the called INSYS ISDN TA is able to make an automatic call to a predefined number.

### <span id="page-29-1"></span>**6.2.1 Principle Structure**

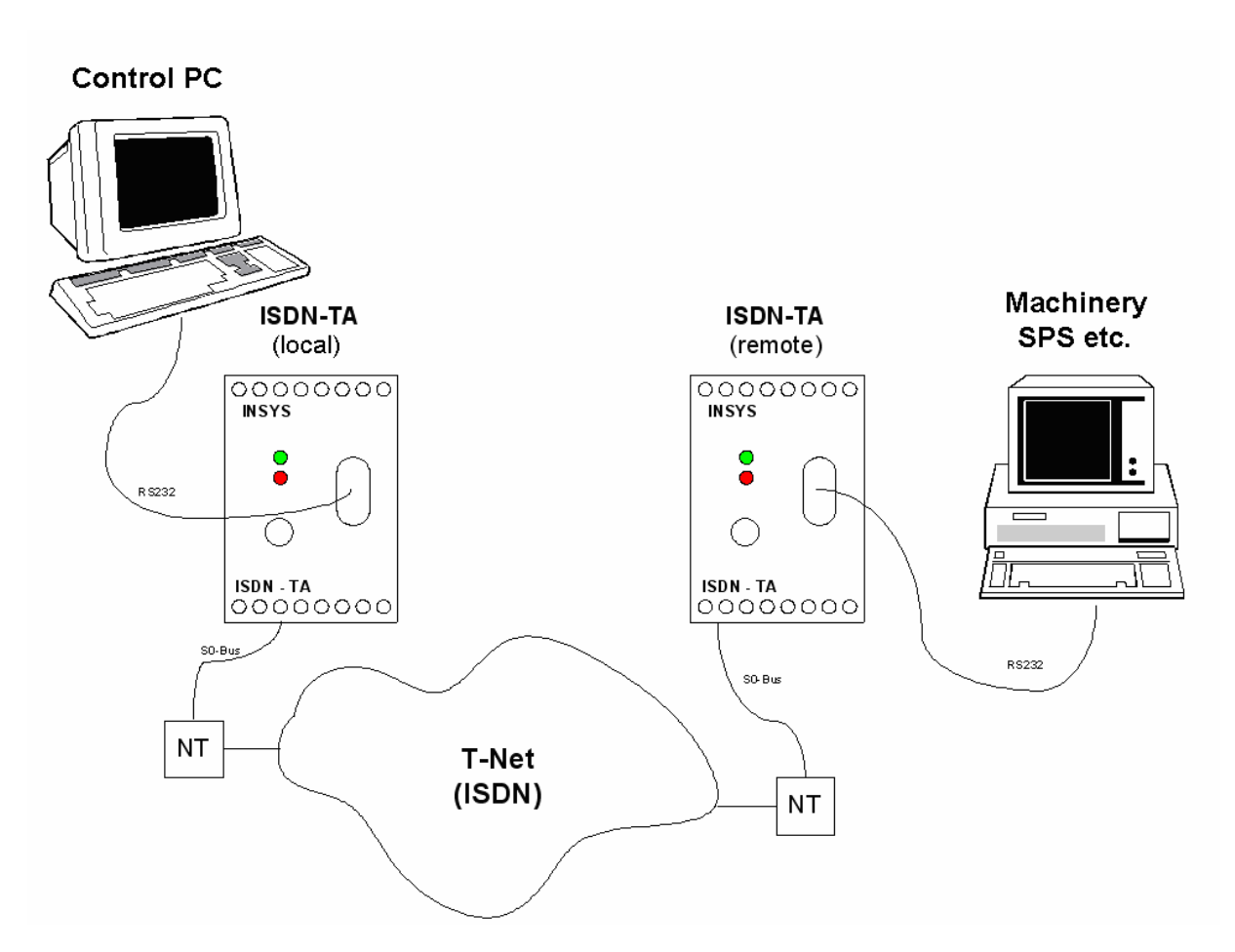

### <span id="page-29-2"></span>**6.2.2 Functionality**

The local INSYS ISDN-TA tries to establish a data link to the remote ISDN TA. The remote ISDN TA compares the call number of the incoming call (of the local TA) with the entered call numbers in its "Access Table" (acctab). If the call number matches, the number,

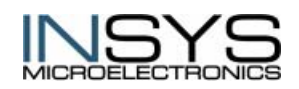

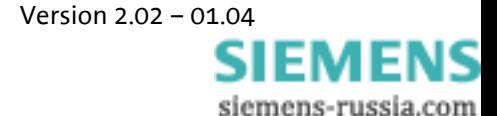

which is in the entry of the callback number (casnr), is called back after the expiry of the callback time (capa). Otherwise the call is rejected.

The function "security callback" is activated by the parameter **cmds2=40** and is deactivated by **cmds2=0**.

ONLY 1 callback attempt is possible.

#### <span id="page-30-0"></span>**6.2.3 Configuration**

Before configuring the function "**Security Callback**" the user-defined standard settings have to be configured. See for this chapter "Initial Operation Of The ISDN TA".

#### **6.2.3.1 Local ISDN TA**

- Setting the MSN (own call number) **at\*\*msn=**xxx xxx stands for the call number
- Setting the baud rate
	- **at%b**x x stands for the selection of the respective baud rate, see chapter: Overview about the most important basic commands
- Storing the settings **at&w**

#### **6.2.3.2 Remote ISDN TA**

- Setting the MSN (own call number) **at\*\*msn=**xxx xxx stands for the call number
- Setting the interface type **at\*\*ptp=**x x=0 Multipoint connection x=1 ISPBX connection
- Setting the baud rate

**at%b**x x stands for the selection of the respective baud rate, see chapter: Overview about the most important basic commands

- Activating the security callback function: **at\*\*cmds2=40**
- Entering the call number of the local ISDN TA: **at\*\*acctab1=**xxx xxx stands for the call number
- Enter the callback number (local ISDN TA): **at\*\*casnr=**xxxx
- Setting the callback time **at\*\*capa=xx** xx in seconds
- Storing the settings

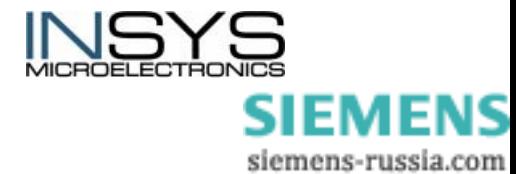

<span id="page-31-0"></span>**at&w** 

### **6.3 Alarm Functions**

The INSYS ISDN TA has two alarm inputs and two control outputs.

In case of an alarm an SMS message can be sent (alarm SMS) or a connection to any subscriber can be made (alarm data connection).

The switch outputs are galvanic insulated SPDT (single pole double throw switches, which can be switched locally as well as remote.

### <span id="page-31-1"></span>**6.3.1 Alarm Input**

Both alarm inputs can send two SMS messages to two different mobile phone numbers within a GSM network. The alarm texts consist of a common collective message (120 characters) and an individual text (40 characters).

A data connection can be established alternatively in case of an alarm. Data connections and alarm messages via data connections are sent to the same phone number for both alarm inputs.

Note: The protocol X.75 (not HDLC) is required as default for all alarm connections.

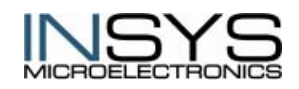

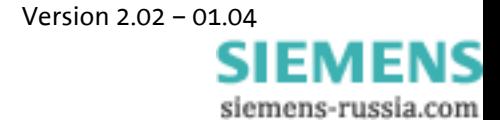

#### **6.3.1.1 Alarm Data Connection**

#### **Principle Structure**

**Control PC** 

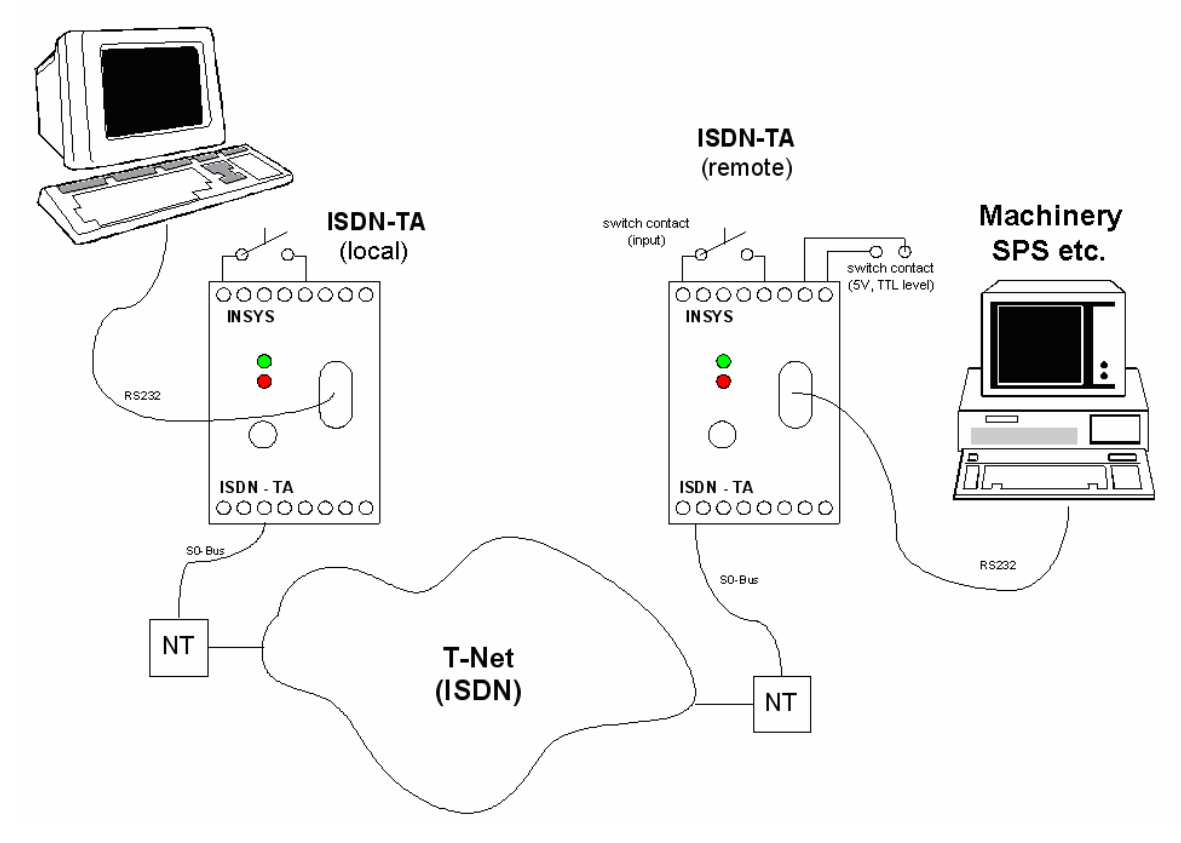

#### **Functionality**

After the activation of the alarm input (at least 300ms), the local ISDN TA tries to set up a data connection to the remote ISDN-TA. The number of the remote TA has to be configured in the number memory of the local TA. If no number is stored there, the activity will be terminated.

In case an error occurs, the alarm call is repeated for three times with a dialing pause of 10 seconds. A new alarm can be started by reactivating the alarm input.

After the connection is established, the configured alarm text is sent automatically. The connection remains established until the alarm input is deactivated or the ceased time in the parameter "idle" expired.

#### **Configuration of the local ISDN TA**

- Setting the MSN (own call number) **at\*\*msn=**xxx xxx stands for the call number
- Setting the baud rate

**at%b**x x stands for the selection of the respective baud rate, see chapter: Overview about the most important basic commands

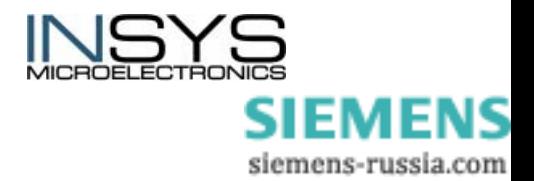

- Setting the target number (remote TA) **at&z1=**XXX
- Setting the alarm text

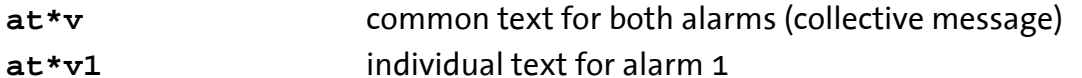

- **at\*v2** individual text for alarm 2
- **-> NEW ALARMTEXT:** Enter the new text: max. 160 characters for collective message if the individual texts are empty, otherwise 120 characters for collective message and 40 characters for each individual text.

• Setting the alarm function (optional) **at\*y2** Connection will be terminated by deactivating the alarm input (only for alarm input 1)

• Storing the settings **at&w** 

#### **Configuration of the remote ISDN TA**

- Setting the MSN (own call number) **at\*\*msn=**xx xxx stands for the call number
- Setting the baud rate

**at%b**x x stands for the selection of the respective baud rate, see chapter: Overview about the most important basic commands

- Automatic call acceptance **ats0=1** Call acceptance after first ring
- Storing the settings **at&w**

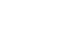

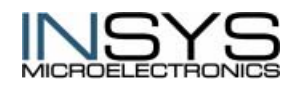

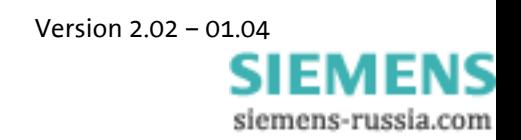

#### **6.3.1.2 Alarm SMS**

#### **Principle Structure**

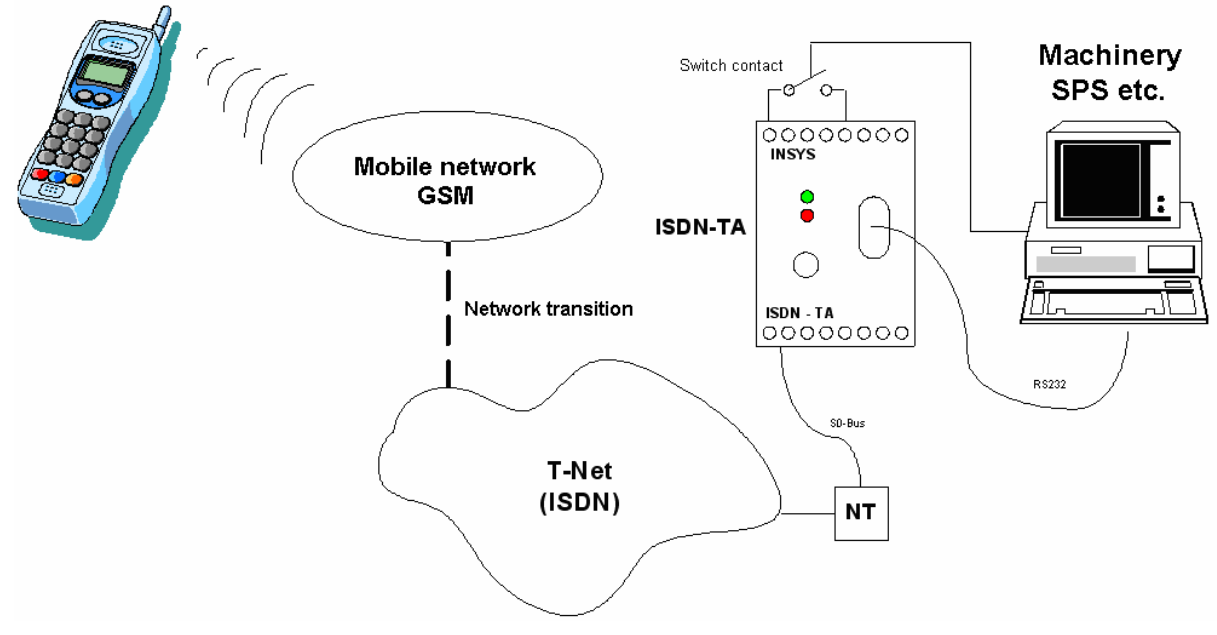

#### **Functionality**

The SMS dispatch is either started automatically by activating the alarm input or manually by entering the command **at\*x**.

The ISDN TA tries to send a predefined SMS message to a GSM mobile phone after activation of the alarm input (at least 300ms to GND).

The following networks support the acceptance of SMS messages from the fixed network: T-D1, D2 Vodafone, E-PLUS. Both SMS recipients have to belong to the network of the same GSM provider.

In case an error occurs, the SMS dispatch is repeated for three times with a dialing pause of 10 seconds. A new SMS dispatch can be started by reactivating the alarm input.

The maximum length of the SMS message is 160 characters. The alarm texts consist of a common collective message (120 characters) and an individual text (40 characters per alarm). They are configured using the command **atv**.

#### **Configuration of the ISDN TA**

• Setting the network dependent parameters for recipients in the T-D1 network:

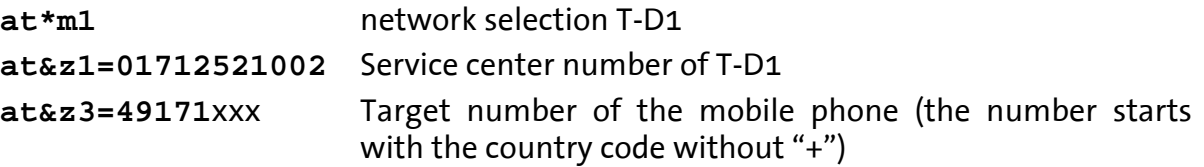

• Setting the network dependent parameters for recipients in the Vodafone D2 network:

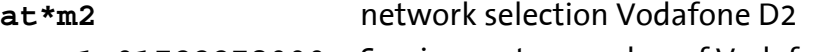

**at&z1=01722278000** Service center number of Vodafone D2

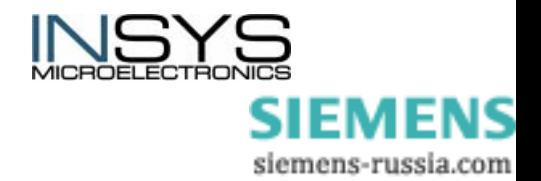

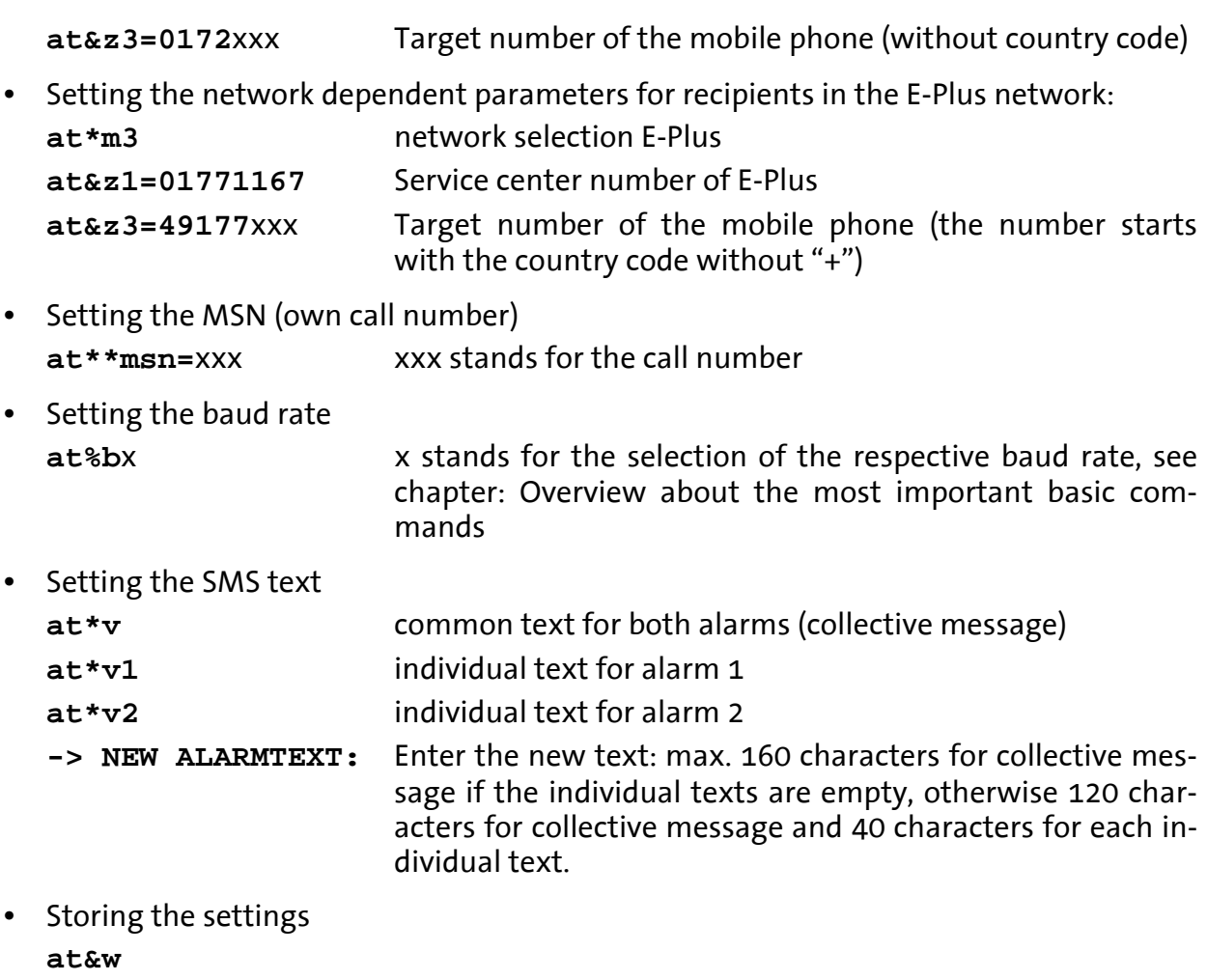

• SMS dispatch by activating the alarm input or manually from the terminal program **at\*x0** activation alarm 1 **at\*x1** activation alarm 2

# <span id="page-35-0"></span>**6.3.2 Switch Output**

The switch outputs OUT1 and OUT2 can be configured via AT commands (locally **AT\*Y**, remote **ATS14, ATS15**) or via TA+ configurator commands.

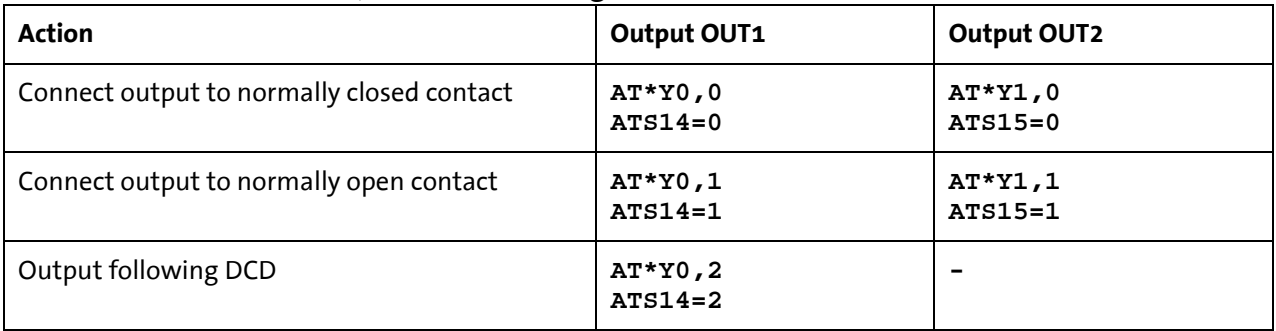

The state of the registers S14 and S15 can be stored with the command **AT&W** or the TA+ configuration command **save**.

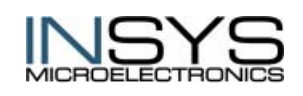

 Version 2.02 – 01.04 **SIEMENS** siemens-russia.com

### <span id="page-36-0"></span>**6.3.3 AT Commands For The Alarm Functions**

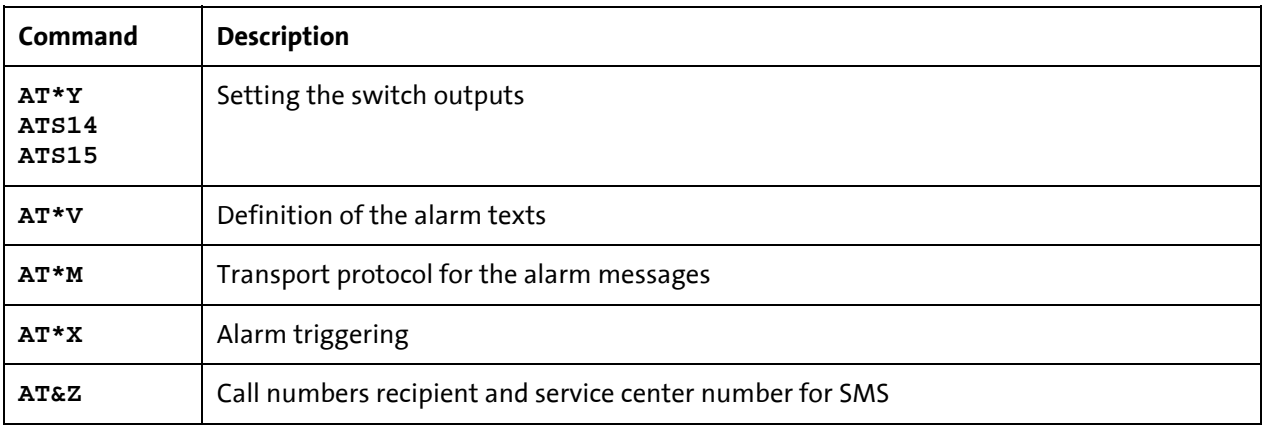

### <span id="page-36-1"></span>**6.4 ISDN Access Control**

Using these commands you can set up a list, which allows only dedicated callers to access the INSYS ISDN TA.

If this list is empty (default) or one entry is set to star (\*), any incoming call is allowed.

The received caller number is compared with every entry of the list, beginning with the last digit until the entry matches. Every incoming call that does not fit to one of the entries of acctab will be ignored.

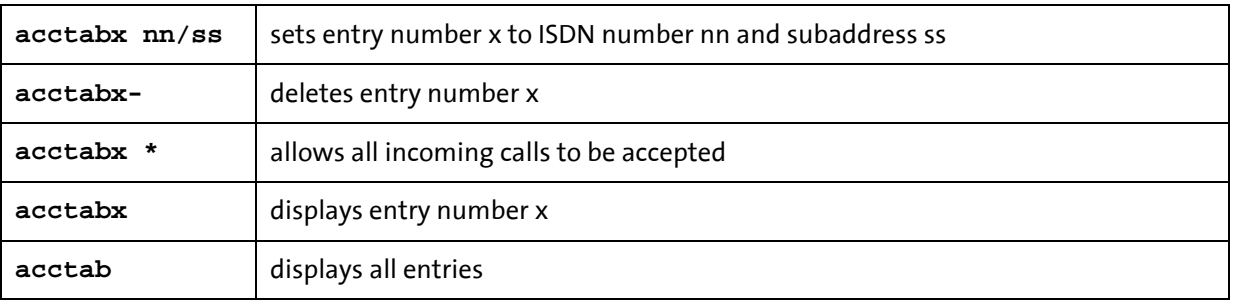

- Maximum number of entries  $= 5; x = 1.5$
- Maximum length of ISDN number = 20 digits
- Maximum length of address  $= 20$  digits

The ISDN number nn can contain wildcards:

- \* : represents one or more digits
- **?** : represents exactly one digit
- **Note:** If a subaddress is set, the received calling subaddress must be identical to the subaddress that is set.

#### **Examples:**

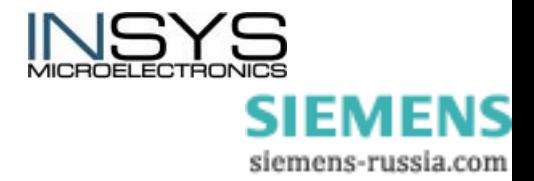

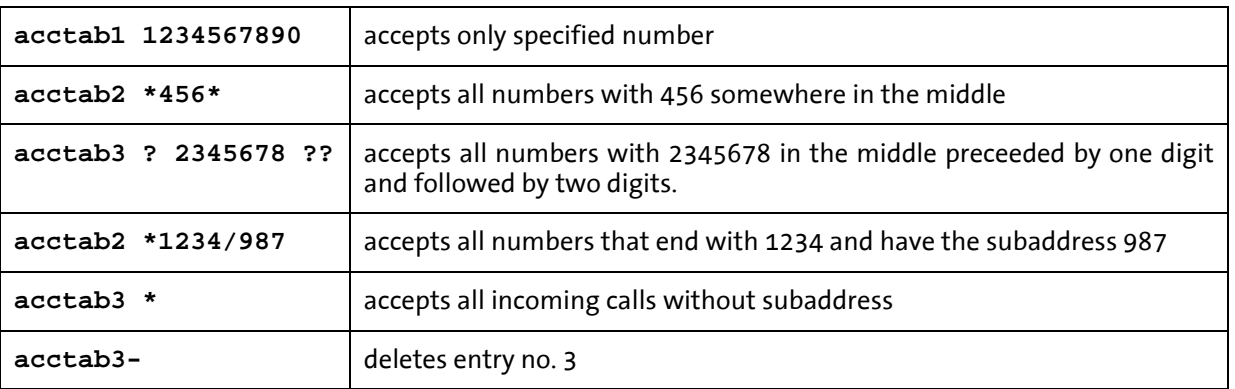

**Note:** If you are not sure, which format the incoming call has, use the command **ATV2** to display the format of the calling number in the RING message. This number can be taken over into the acctab list.

## <span id="page-37-0"></span>**6.5 Data Flow Control**

There are two possibilities of flow control between PC and INSYS ISDN TA.

### <span id="page-37-1"></span>**6.5.1 Hardware Handshake (RTS/CTS)**

The two control lines RTS and CTS of the serial interface are used to control the data flow here. As soon as the buffer of the INSYS ISDN TA is full, the INSYS ISDN TA resets the CTS line to indicate that no more data can be accepted from the PC.

If the internal data buffer of the INSYS ISDN TA is processed, it sets the CTS line back to ON, thereby informing the PC, that it is again ready to receive data.

The control line RTS is used by the PC. A set RTS line (state ON) indicates the INSYS ISDN TA that it can request data from the PC.

The hardware controlled data flow control is set in the INSYS ISDN TA with the commands **AT&K** and **AT&R**.

It depends on the respective software, which runs on the PC, whether the RTS/CTS lines are served.

### <span id="page-37-2"></span>**6.5.2 Software Handshake (XON/XOFF)**

Both ASCII control characters XON (CHR(19)) and XOFF (CHR(17)) are used to control the data flow.

If the input buffer of the INSYS ISDN TA has exceeded a predetermined XOFF fill level, the INSYS ISDN TA inserts an XOFF character into the data stream to the PC. This character causes the PC to stop sending further data.

Once the INSYS ISDN TA has processed the input buffer so far that it falls below a predetermined XON fill level, the INSYS ISDN TA includes the XON character in the data stream. This character causes the PC to start sending data again to the INSYS ISDN TA. In a similar manner, the PC can control the data flow from the INSYS ISDN TA to the PC.

The XON/XOFF procedure is only possible, if the XON or XOFF characters are not present in the data to be transmitted, so as a rule only for ASCII texts. When transmitting pro-

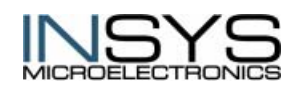

 Version 2.02 – 01.04 SIEMENS siemens-russia.com grams, or in BTX operation, or e.g. using XMODEM transmission protocol, any XON or XOFF characters appearing randomly would disturb the operation.

It depends of the setting of the INSYS ISDN TAs with the command **AT&K**, whether the INSYS ISDN TA supports the XON/XOFF data flow control procedure.

It depends on the respective software, which runs on the PC, whether the XON/XOFF data flow control is supported.

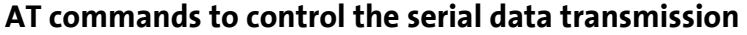

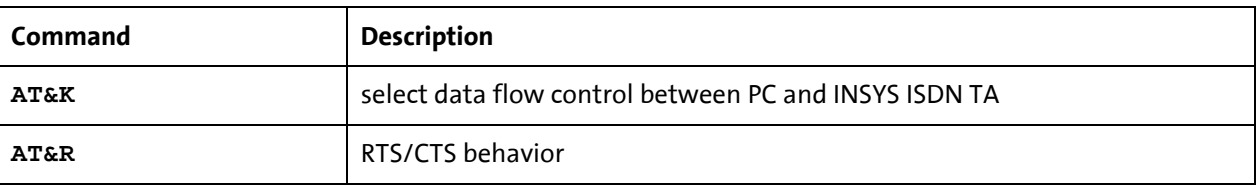

### <span id="page-38-0"></span>**6.6 Software Update**

The INSYS ISDN TA uses a Flash-EPROM for software updates to store the operational software. This software can be updated from a local PC via the COM port. Please follow the following steps to update the INSYS ISDN TA:

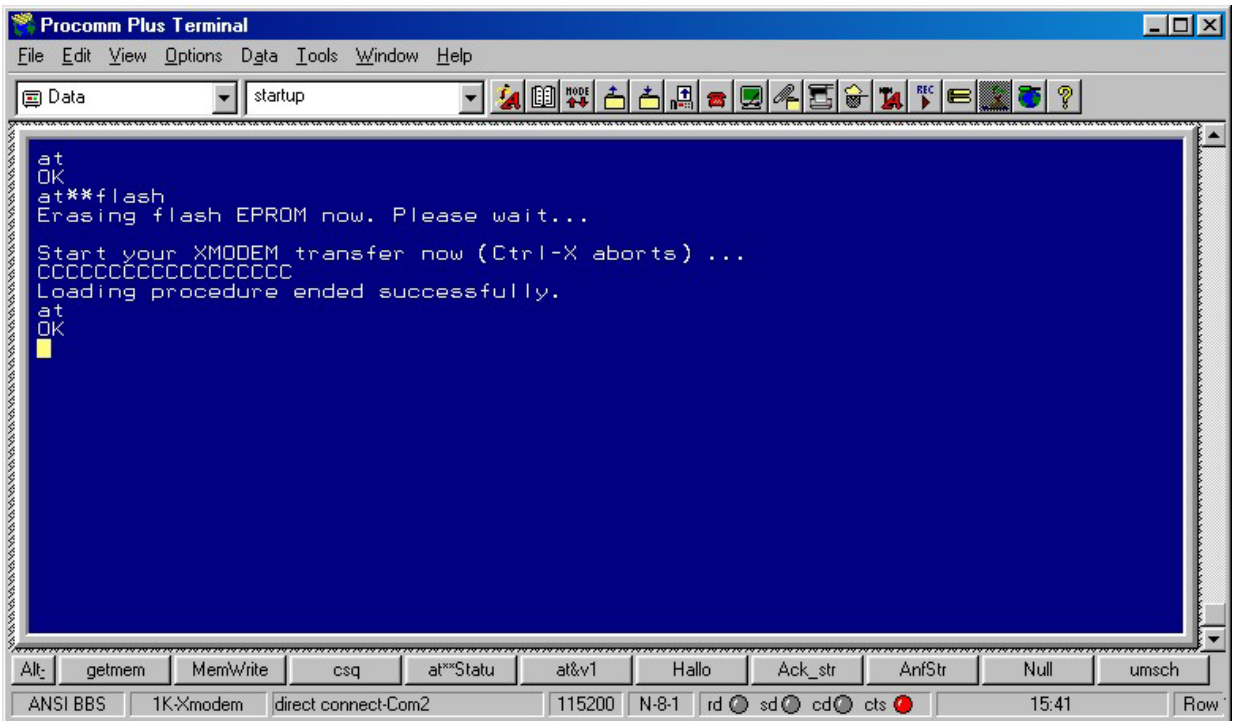

- Get the latest software release for the INSYS ISDN TA from your supplier.
- Start a terminal emulation on your PC with the capability to run an X-MODEM file transfer (i.e. HyperTerminal).
- Set the baudrate to 115.200 baud, choose the parameter 8N1 and hardware flow control (handshake).
- Enter the command **AT** the response is **OK**
- Enter the command **AT\*\*FLASH**

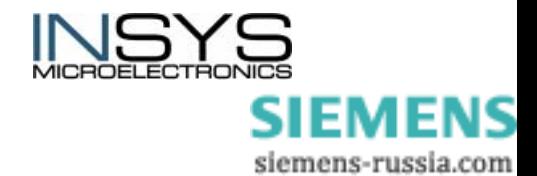

- Wait for the end of the Flash-EPROM erasing process (response: **Erasing ...**) and the prompt to start your X-MODEM transfer.
- Start the 1kX-MODEM file transfer (send file or upload) by selecting the **Transfer / Send File** menu item in your terminal emulation (e.g. Hyper Terminal). Select the new software and press the Send button.
- After the file has been transmitted, you receive a message whether the software has been transferred successfully.
- The INSYS ISDN TA executes a reset and activates the new firmware.
- **Note:** If the firmware has not been installed correctly, both LEDs **Offhook** and **DCD** remain on after the reset. To load a new firmware correctly, you have to enter again the command **at\*\*flash** and load the new firmware, using the XMODEM protocol as described above. For this, you have to set the baud rate to 115.200 baud.

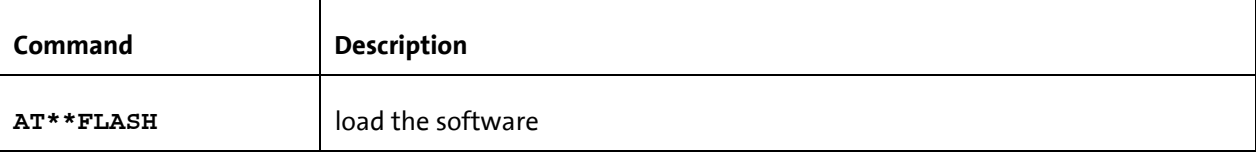

### <span id="page-39-0"></span>**6.7 Idle Connection Control**

Idle connection control (Date Transmit Control DTC) is a function integrated in the firmware for monitoring the data transmission in online operation.

This function prevents the INSYS ISDN TA for remaining online for an unlimited duration during a X.25 connection, although no more data is transmitted anymore.

The function is only valid for the X.31 B channel.

Any byte sent to the terminal or received by the terminal resets the timer completely again and it starts to run again.

The connection setup takes place if no more data is sent or received and the set time has expired completely.

AT command for idle connection control:

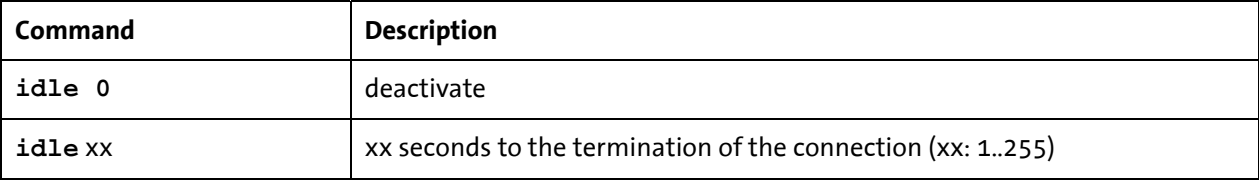

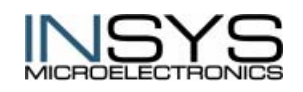

# <span id="page-40-0"></span>**7 Command Overview**

### <span id="page-40-1"></span>**7.1 Overview About The Most Important AT Commands**

| Command       | <b>Description</b>                                                                                                    |  |
|---------------|----------------------------------------------------------------------------------------------------|--|
| A/            | Repeat last command<br>This command repeats the commands of the last entered command line.                                                                                                    |  |
| <b>ATA</b>    | Accept incoming call<br>Using this command you can accept an incoming call, if automatic call accep-<br>tance is disabled (register S0 = 0). An incoming call is displayed by the message<br>"RING" or the code $"2"$ .<br>This command must be the last command in an AT command line.<br>ATA[// <uus1data>]<br/><uus1data> data transmitted with UUS1 signaling</uus1data></uus1data>                                                                                                    |  |
| ATB           | B channel protocol<br>Transmission protocol for data communication in the B channel.<br>V.110 asynchronous (i.e. for BBS access)<br>ATB0<br>V.110 synchronous<br>ATB1<br>HDLC async to sync conversion (PPP asynchronous, single link<br>ATB3<br>PPP) (e.g. for Internet / dial-up network access) for internet / RAS<br>network access)<br>HDLC transparent (octets are packed into HDLC frames)<br>ATB4<br>Byte transparent (B channel data)<br>ATB5<br>X.75-NL (e.g. for BBS access)<br><b>ATB10</b><br>X.31 B channel (X.25 B channel, option)<br>ATB20<br>X.31 D channel (option)<br>ATB21                                                                                                    |  |
| $AT^8B$       | Set local baud rate<br>Sets the local baud rate of the INSYS ISDN TA to the desired value (fix value) or to<br>auto detection. When auto detection is set, the INSYS ISDN-TA will recognize the<br>required baud rate with every newly entered AT command by the terminal soft-<br>ware (PC). With all other settings the PC must use the same baud rate.<br>Must be the last command in an AT command line.<br>Automatic baud rate detection enabled (autobauding)<br>$AT^8BO$<br>AT%B1<br>Local baud rate 1.200 bit/s<br>AT%B2<br>Local baud rate 2.400 bit/s<br>AT%B3<br>Local baud rate 4.800 bit/s<br>Local baud rate 9.600 bit/s<br>AT%B4<br>Local baud rate 19.200 bit/s<br>AT%B5<br>Local baud rate 38.400 bit/s<br>AT%B6<br>Local baud rate 57.600 bit/s<br>AT%B7<br>Local baud rate 115.200 bit/s<br>AT%B8<br>Local baud rate 230.400 bit/s<br>AT%B9<br>If autobauding is selected (default) and after powering on the INSYS ISDN<br>Note:<br>TA no AT command is entered, a response from INSYS ISDN TA (e.g. RING)<br>will be sent with the baud rate 115.200 bit/s. |  |
| <b>ATCONF</b> | Starting the INSYS USDN TA+ configurator                                                                                                    |  |

Default values are printed **bold**.

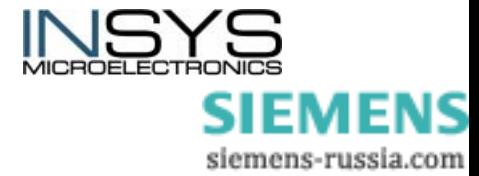

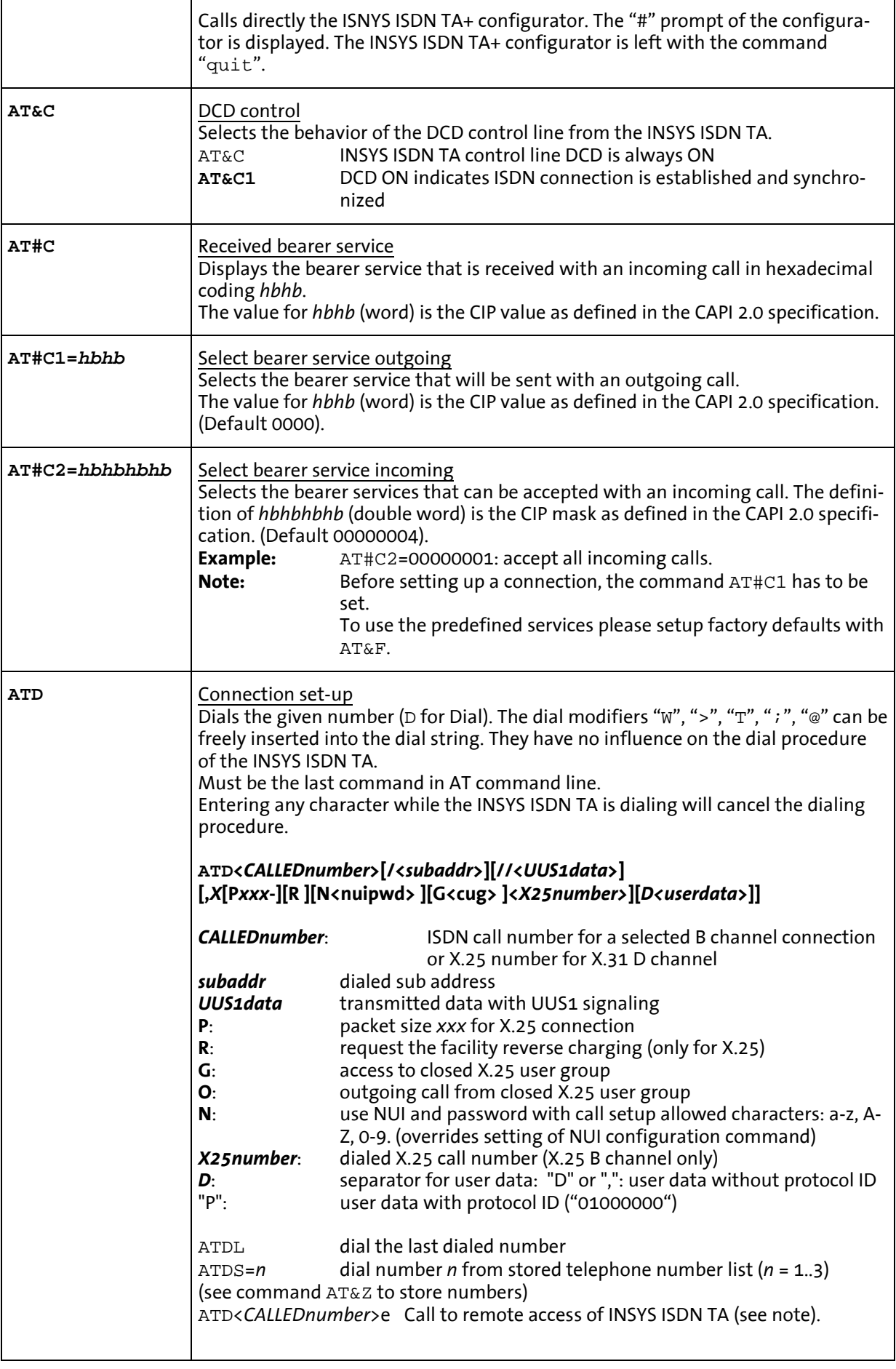

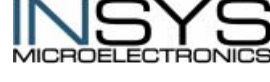

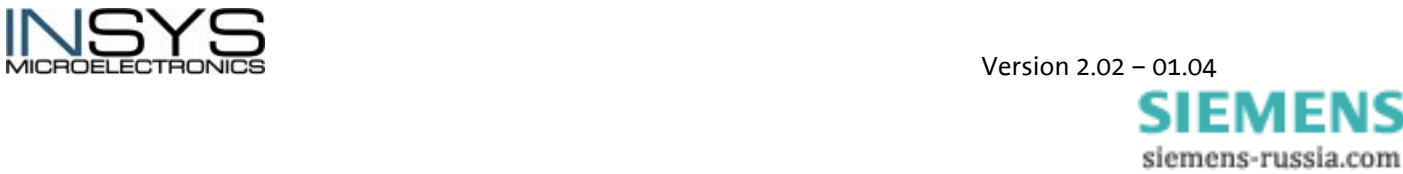

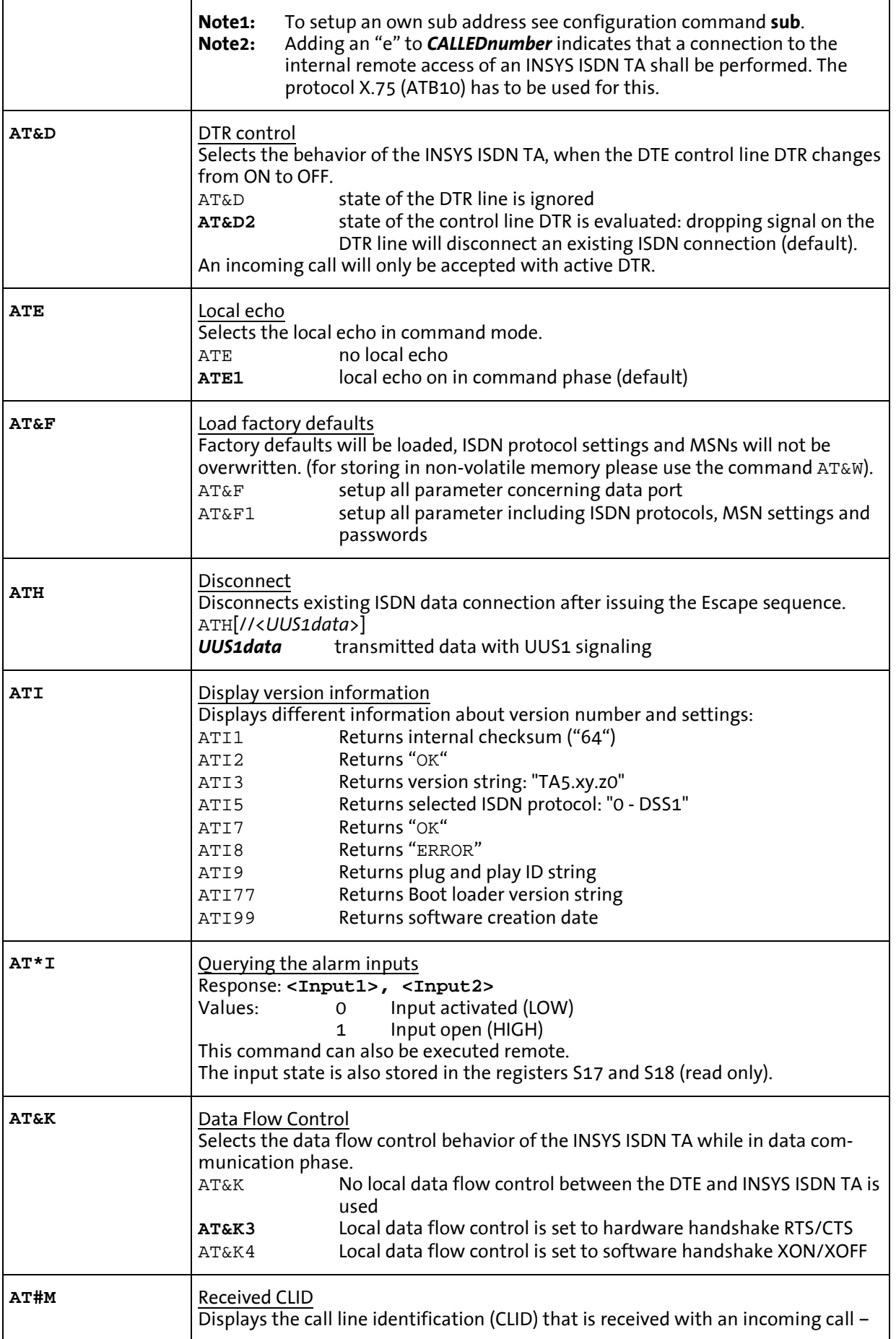

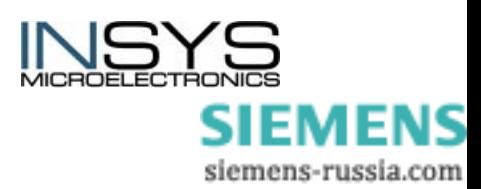

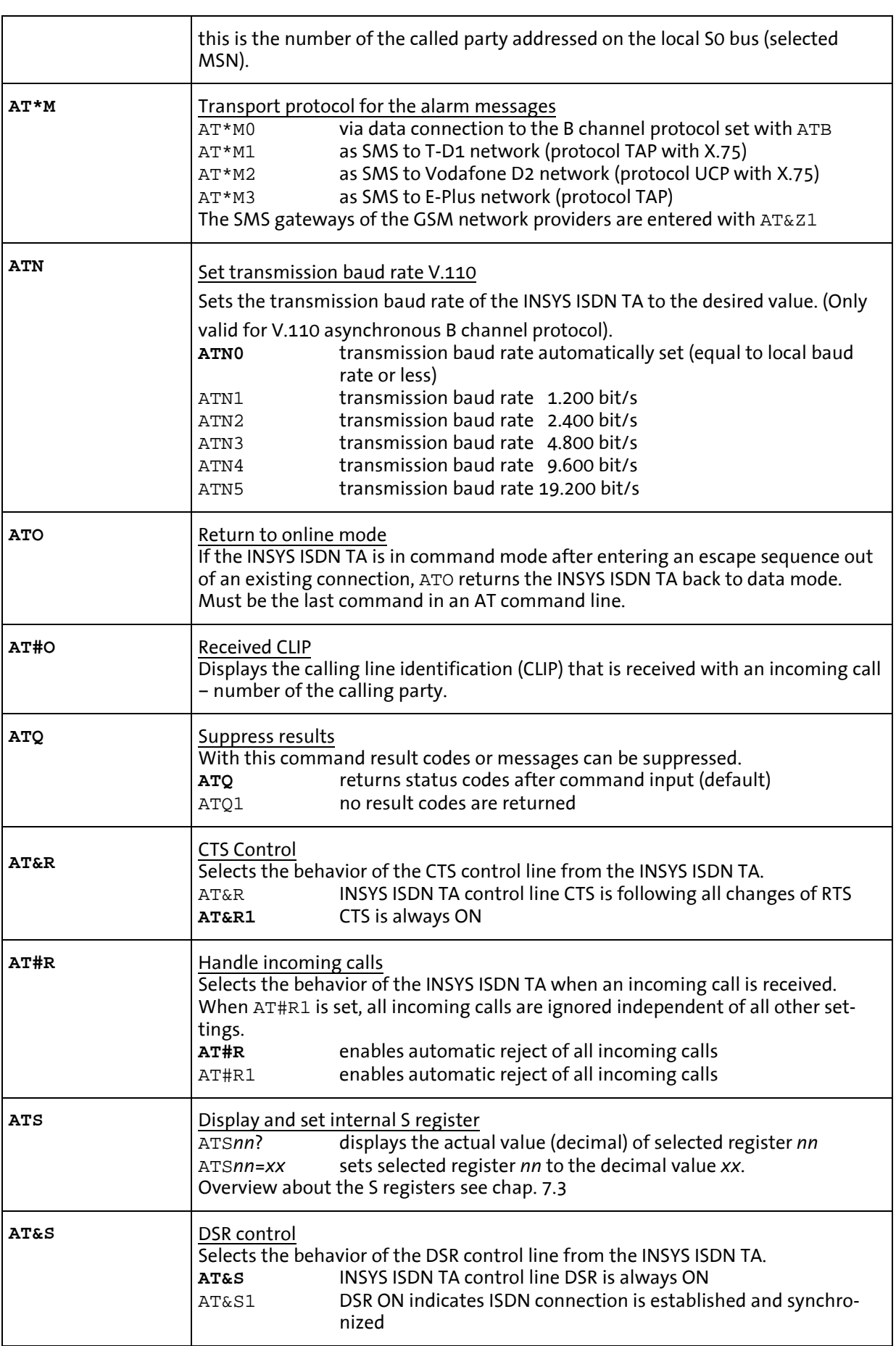

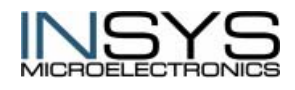

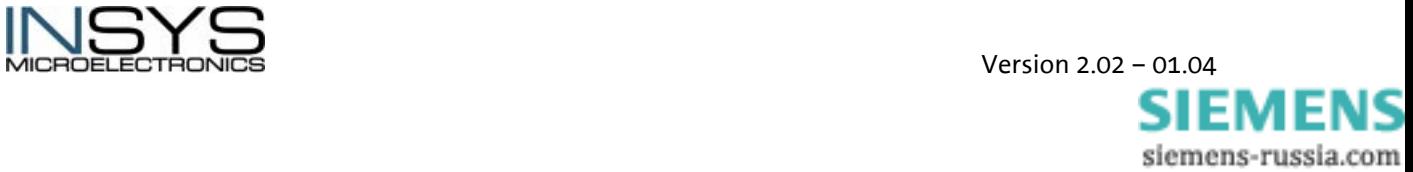

 $\blacksquare$ 

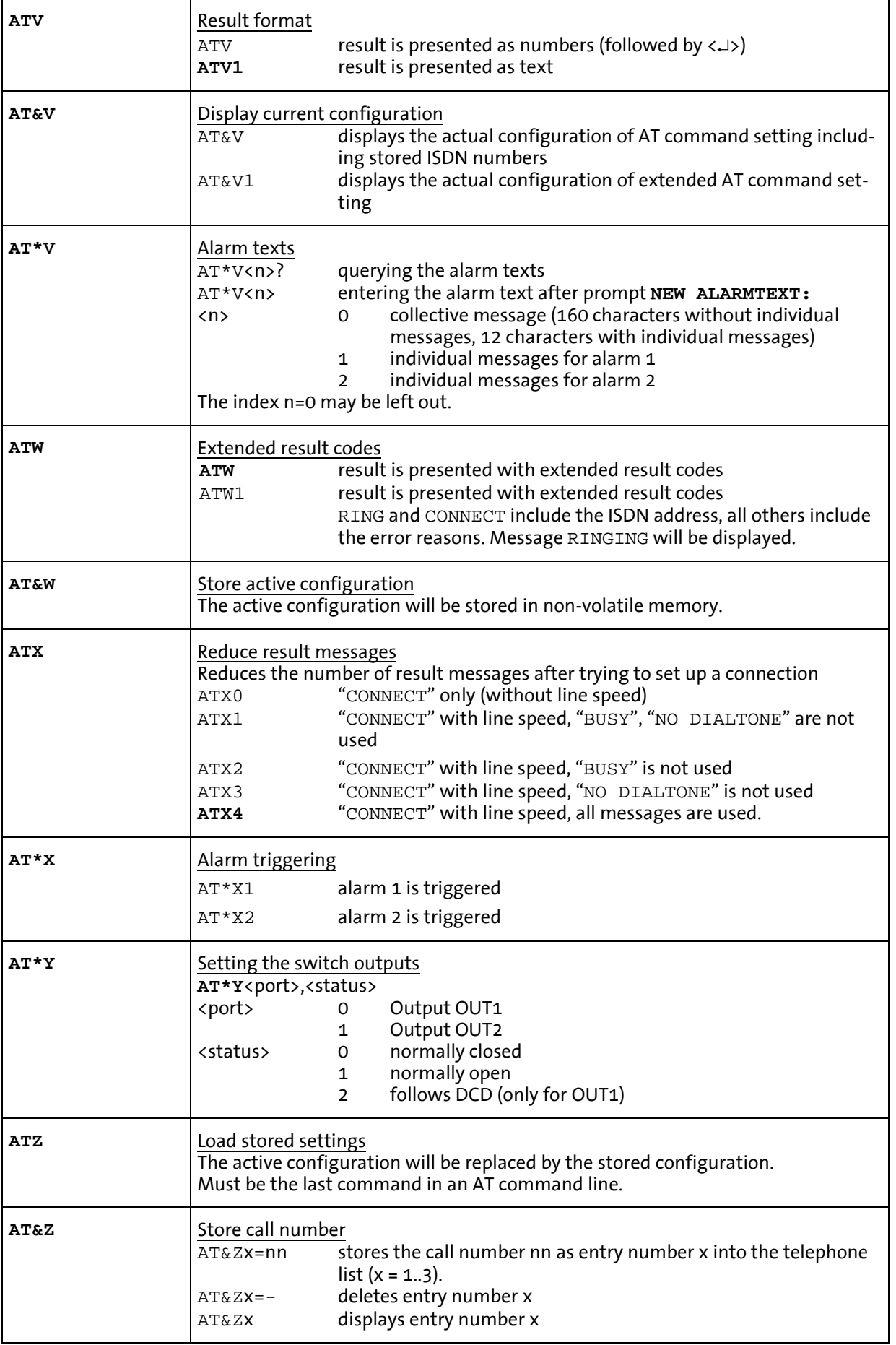

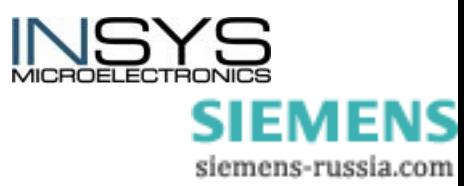

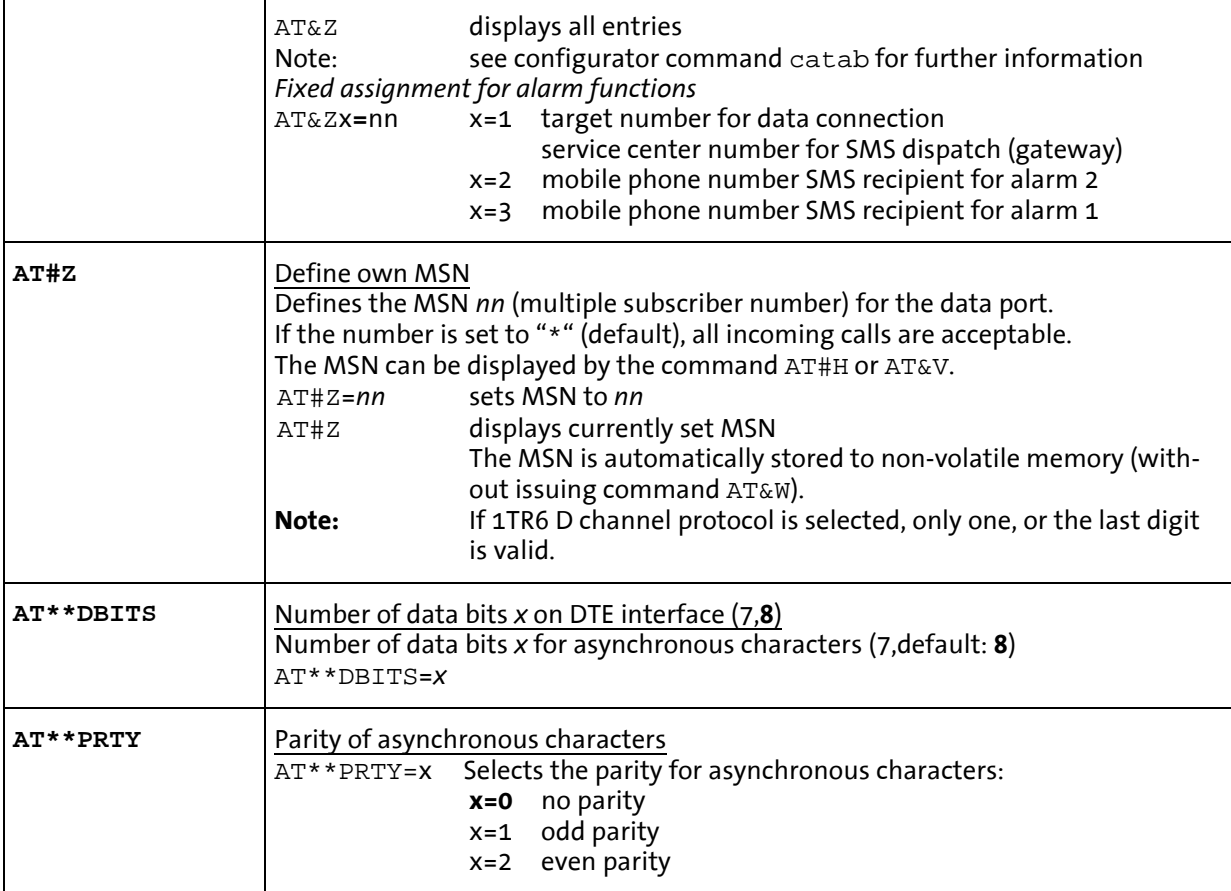

### <span id="page-45-0"></span>**7.2 ISDN specific AT commands**

Only one command is allowed per line, default values are printed **bold**.

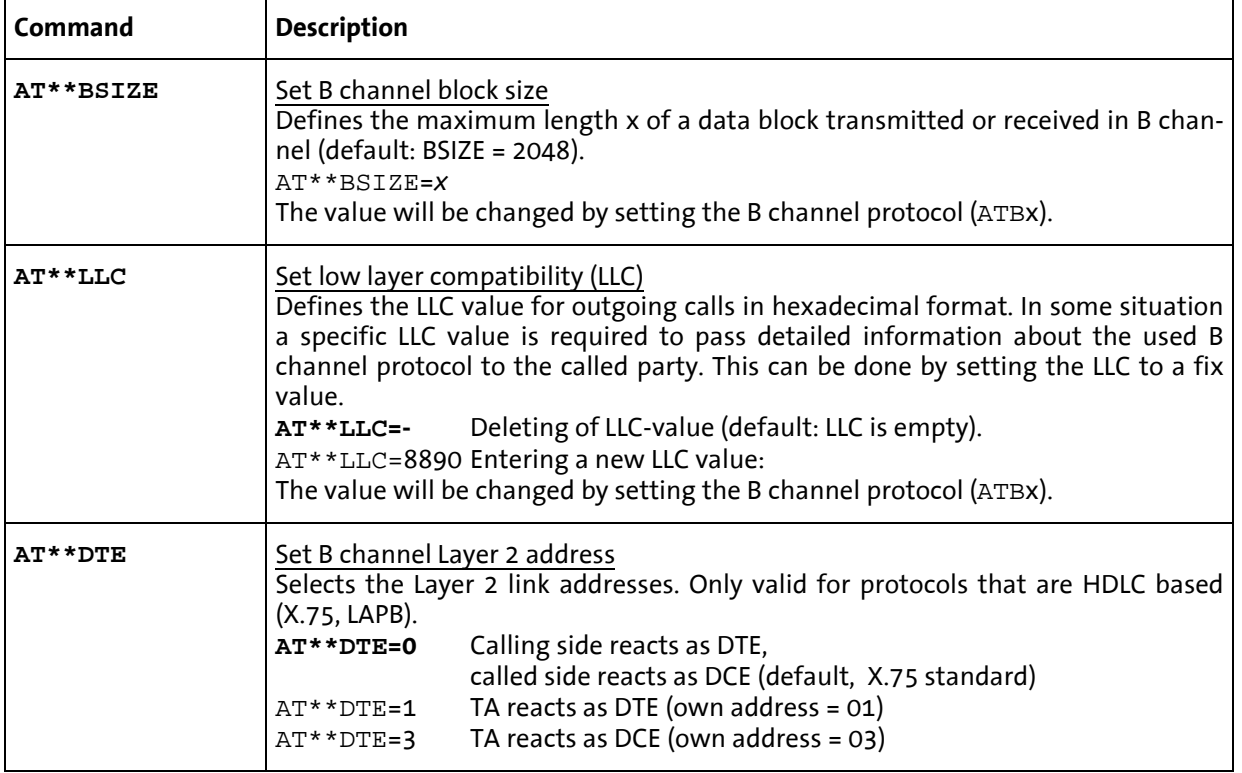

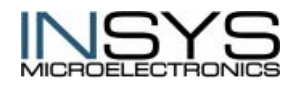

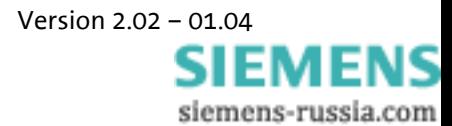

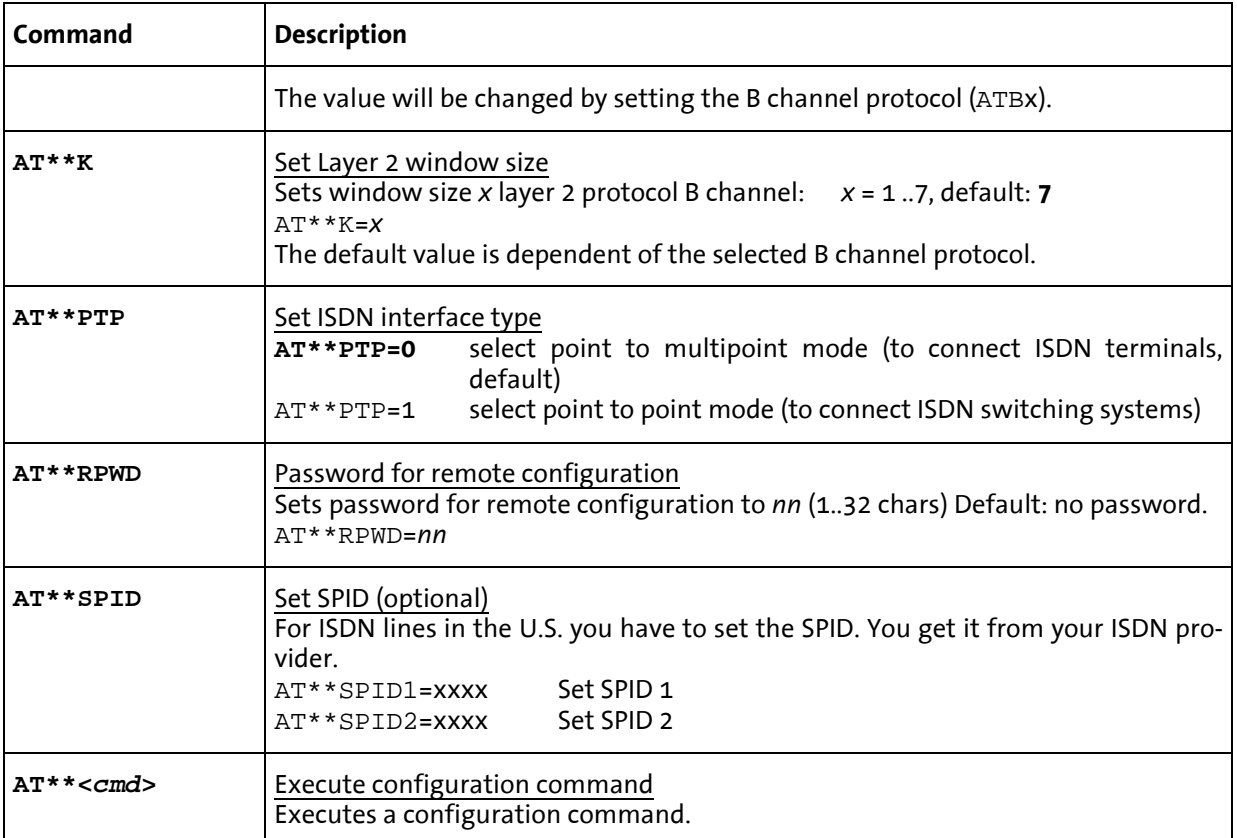

### <span id="page-46-0"></span>**7.3 S Register**

The INSYS ISDN TA has status register which control the operation.

S register can be read and written using the **ATS** command. Certain S registers can **only** be read, while others can only be set within a limited range of values.

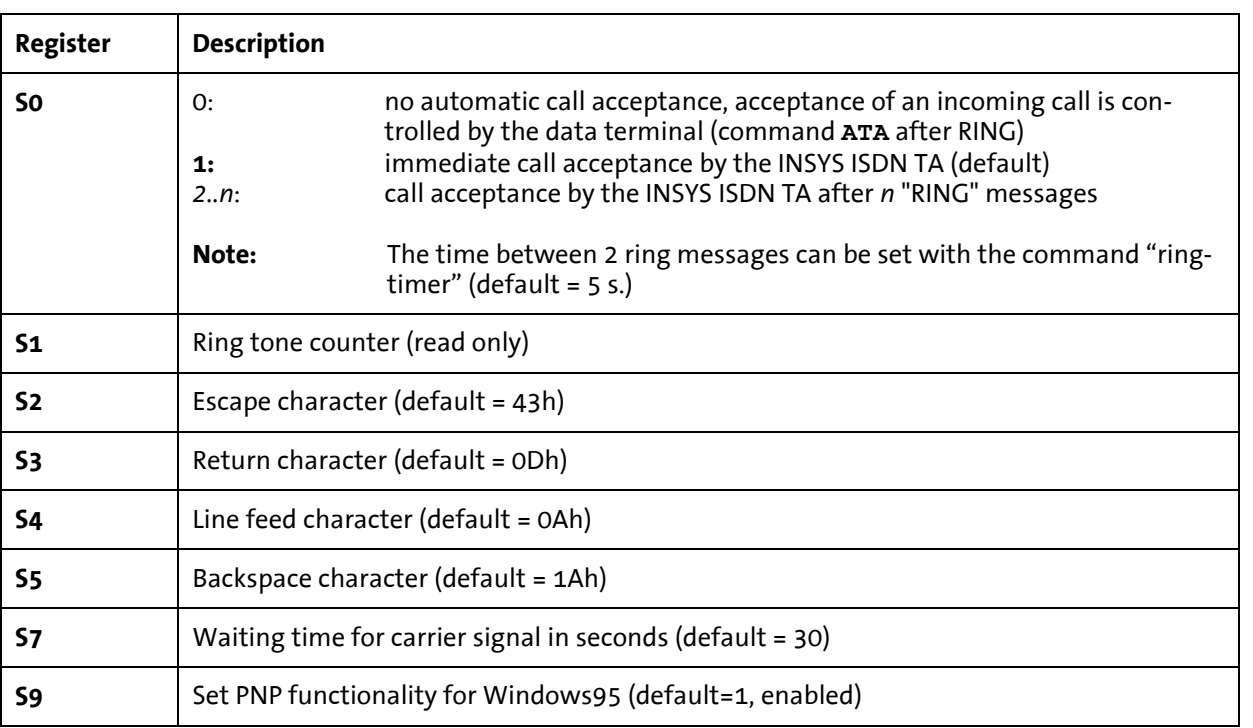

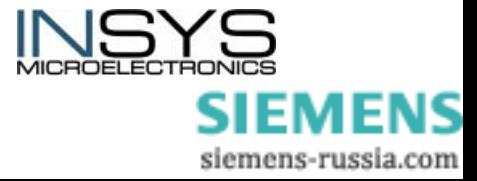

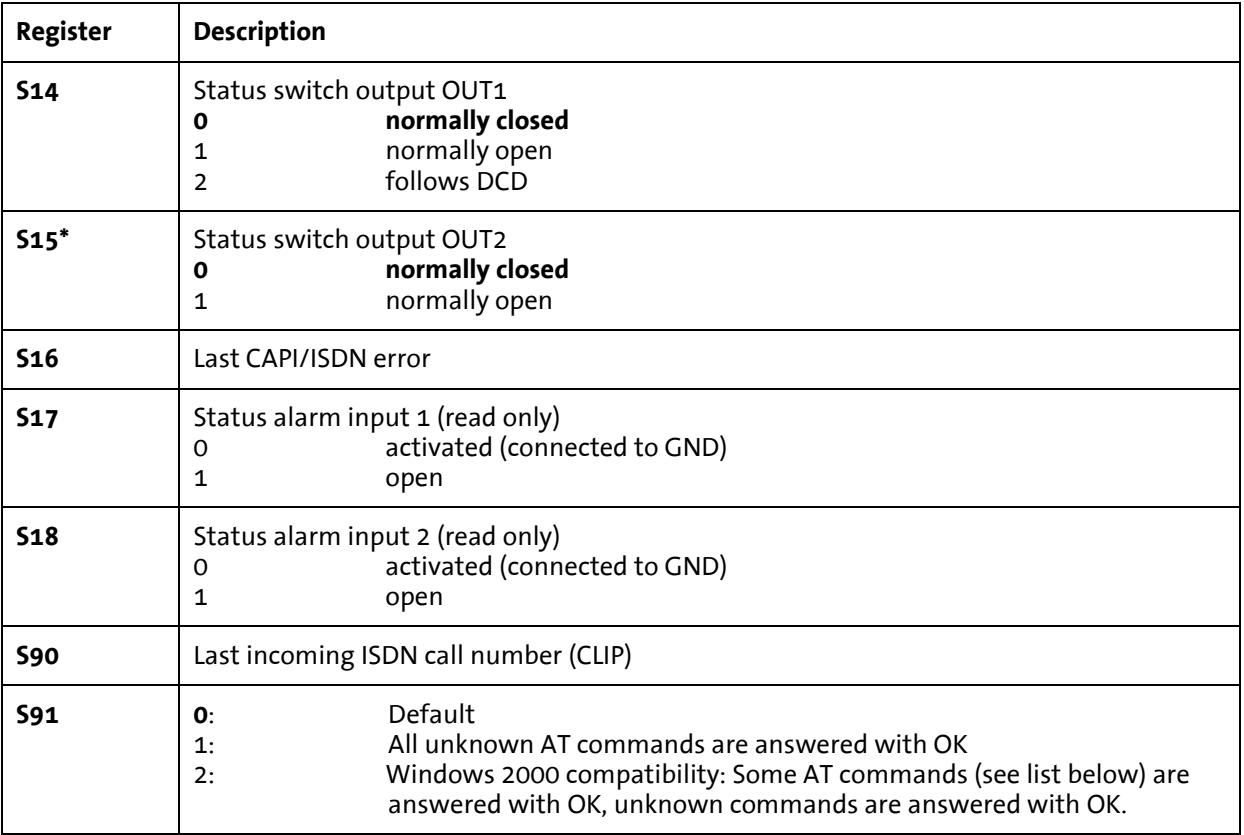

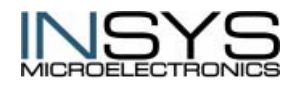

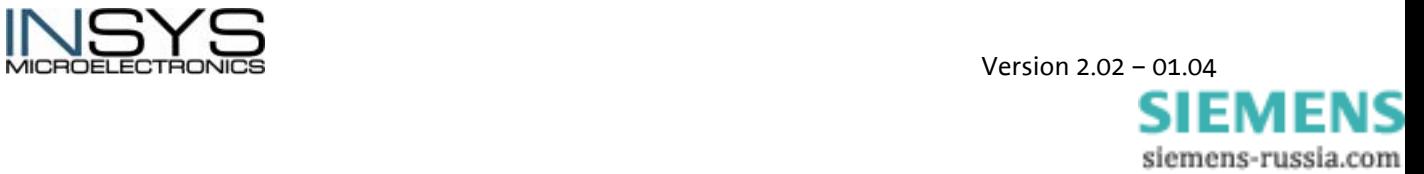

# <span id="page-48-0"></span>**8 Configuration Software HSComm**

The configuration program HSComm is available to ease the configuration of the INSYS ISDN TA. You can get this from your dealer (order number: 130.1.V) or download it from the INSYS homepage:

<http://www.insys-tec.com/configuration>

### <span id="page-48-1"></span>**8.1 System Requirements**

- Windows 95 or newer
- Display with a resolution of 800 x 600 pixels or more
- CD-ROM-drive or network connection
- serial interface (9 pin connector/9 pin socket)

### <span id="page-48-2"></span>**8.2 Installation Of The Configuration Software**

- 1. Start the installation program setup\_d.exe
	- a. from the CD-ROM in the directory \HS-COMM\ISDN GSM Ethernet
	- b. or from your hard disk, where you have unpacked the archive hscomm\_2061.zip
- 2. Follow the instructions usually you can confirm all default settings.
- 3. The installation ends with a notice box.
- 4. You do not need the installation CD or the setup file for further operation.
- 5. You can start HSComm ISDN now via START  $\rightarrow$  Program Files  $\rightarrow$  HSComm  $\rightarrow$ HSC\_ISDN. If the file is not found under Windows 2000/XP, please enter the path C:\Program Files\HSComm\HSC\_ISDN.exe.

### <span id="page-48-3"></span>**8.3 Program Description**

Using the configuration software HSComm, the most important settings and configurations can be made comfortably and simply without knowledge of the AT commands.

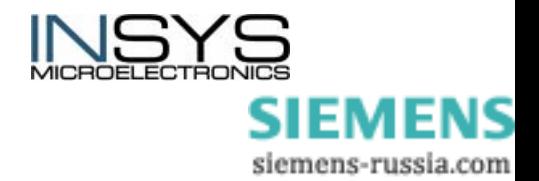

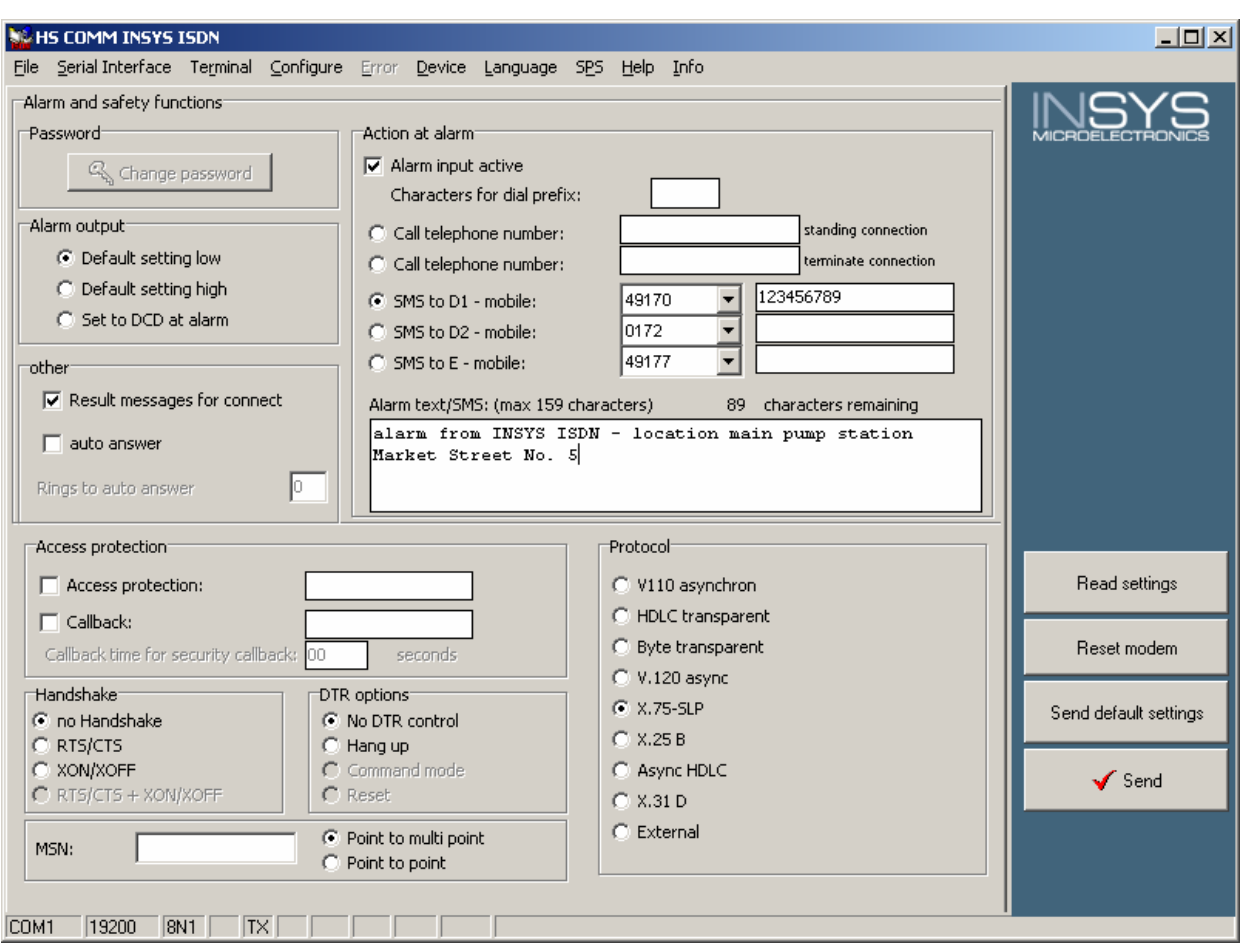

The following data can be modified among other settings using the interface:

- Changing the password for remote control and security callback
- Default setting of the switch output (low, high, high during alarm sending)
- Entering the alarm text
- Activation of the alarm input
- Network selection to which the SMS is to be sent
- Entering the phone number to which the message is to be transmitted
- Access control
- Type of handshake function
- Type of DTR behavior
- Selecting the protocol
- Echo (on/off)
- Short answers (on/off)

Attention: Only by pushing the button **Send**, the settings are transmitted to the INSYS ISDN TA.

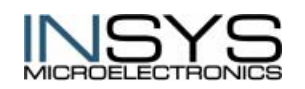

Version 2.02 – 01.04

**SIEMENS** siemens-russia.com

### <span id="page-50-0"></span>**8.3.1 Menu Commands**

| Command               | <b>Description</b>                                                                         |
|-----------------------|--------------------------------------------------------------------------------------------|
| File/new datafile     | Creates an empty parameter data record.<br>Serves for setting of a defined initial state.  |
| File/load datafile    | Loads a stored parameter data record.                                                      |
| File/save datafile    | Stores the actual parameter data record.                                                   |
| File/save datafile as | Stores the actual parameter data record under a new file-<br>name.                         |
| File/send data        | Loads an ASCII file into the INSYS ISDN TA.                                                |
| File/Exit program     | Terminates the program HSComm.                                                             |
| Interface             | Calls the dialog window for setting the interface parameters.                              |
| Terminal              | Calls up the terminal window.                                                              |
| Configure             | Calls up the configuration window.                                                         |
| Device/ Reset device  | Resets the connected INSYS ISDN TA.                                                        |
|                       |                                                                                            |
| Info                  | Displays an information window with information about the<br>manufacturer and the program. |

The following settings can be made with the menu commands:

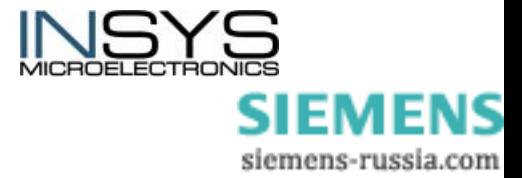

# <span id="page-51-0"></span>**9 ISDN Information**

### <span id="page-51-1"></span>**9.1 Abbreviations For ISDN Service Features**

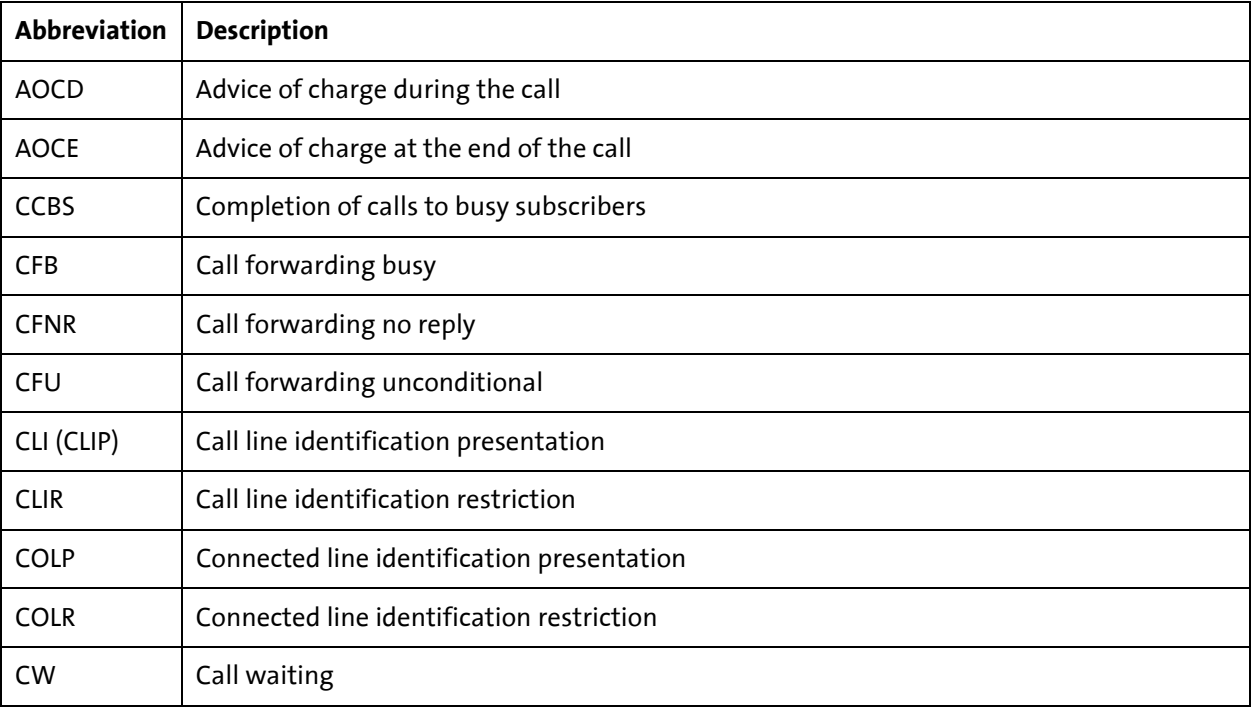

### <span id="page-51-2"></span>**9.2 Protocols And Channels**

### <span id="page-51-3"></span>**9.2.1 D channel**

The D channel (data channel) transfers control information, like call numbers, units, services, etc. within the ISDN.

The D channel is a signaling channel.

The transmission of control and management information before, during, and after the connection takes place here.

The transmission speed at the basic rate interface is 16 kbit/s, and for the primary rate interface it is 64 kbit/s. The available D channel is used for the signaling information of all existing B channels.

The D channel protocol is a fixed standard, which transmits control and management information of the connections.

The D channel protocol is referred to as DSS1 in Euro ISDN. It is an adaptive HDLC protocol.

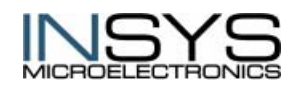

 Version 2.02 – 01.04 SIEMENS siemens-russia.com

### <span id="page-52-0"></span>**9.2.2 B Channel**

Each basic rate interface (multipoint and ISPBX connection) has 2 B channels available.

The information transmission in the B channel takes place unsecured in ISDN. Security procedures have to be used for flawless transmission therefore.

#### **X.25**

X.25 is a protocol for data transmission in packet switched networks like Datex-P of the German Telekom.

#### **X.31**

X.31 is an international manufacturer-independent ITU standard for the connection of ISDN systems to X.25 networks. Packet oriented terminal devices are supported by ISDN using X.31.

#### **X.75 Protocol**

The X.75 protocol is also known as X.75SLP (=Single Line Protocol). X.75 is the standard protocol for data transmission in packet switched networks in ISDN with a transmission rate of 64 kbit/s.

It has the same use like V.42 for modem connections in principle. It extends the payload data from higher layers to obtain information about failure control. The X-75 layer of the remote party checks all data using this information and requests the data again if it detects that they have been falsified during transmission.

There are three more parameters which can be set for the X.75 protocol.

- The data block size on layer 2 (data length, frame size, block size)
- The maximum number of blocks to be sent (window size)
- The module mode

#### **HDLC transparent (layer 1b protocol)**

The HDLC protocol is a control protocol for the data transmission for point-to-point or point-to-multipoint connections and is usually used (automatically) in connections with X.75 for data protection.

HDLC uses no control characters and is code-independent. To transmit data within HDLC, the connection will be established first, then the data transmission takes place, and then the connection will be terminated again. Failures are detected by using so called frames and windows during transmission and the transmission will be repeated if necessary.

If a failure correction is not necessarily required (e.g. for voice services) or protocols of higher layers take over the failure correction (e.g. a transmission mode like Z-INSYS ISDN TA), the failure correction does not have to be performed on layer 2 again.

#### **V.110 (layer 1b protocol)**

V.110 is the description for a standard for transmitting data between an analog connection and an ISDN connection (data rate 1.200 to 38.400 bit/s, asynchronous) or between two ISDN connections (data rate 56 or 64 kbit/s).

The task of V.110 is (in asynchronous mode) to depict an asynchronous data stream between 300 and 38.400 bps at the 64.000 bps ISDN data stream. Since always 64.000 bps

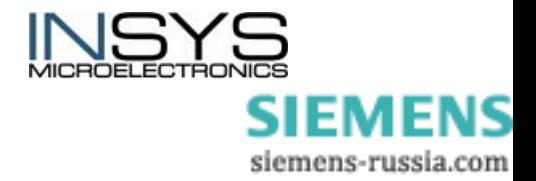

go over the line, the protocol inserts fill bits into the data streamto level out differences to 64.000 bps. The fill bits are extracted and thrown away at the remote terminal then. The connection represents itself for the layers above level 1 as if only 38.400 bps would go over the line really. V.110 slows down the ISDN speed to 300 bps theoretically. Practically this goes down to 9.600 bps.

In contrast to X.75, for which problems might occur with the access parameters, there are fixed standards for V.110.

The bit rate (300 to 38.400 bps) has to be the same for both communication partners.

#### **V.120 Protocol**

V.120 is the standard for asynchronous data transmission with 57.600 bit/s in ISDN.

V.120 can be compared with X.75 concerning the tasks. HDLC is also used for failure detection for V.120.

#### **PPP Protocol**

The PPP protocol (point to point protocol) is a standard method for the transmission of multi-protocol-datagrams.

An important protocol feature of PPP is the failure correction:

Failures, which occurred during the transmission, are detected automatically here. But this failure correction results some more overhead. This is at least 8 bytes of additional overhead per packet. But this will be compensated if either the line quality is poor or one of the two computers is under heavy load.

Another feature of PPP is the LCP (Link Configuration Protocol):

This adjusts the connection settings. Among other things, the IP addresses are exchanged– even assigned if necessary (dynamic address assignment). The configuration of such an interface is much easier using the LCP.

### <span id="page-53-0"></span>**9.3 Frequent ISDN Error Messages**

In case of a failing connection the exact failure reason is recorded in the protocol memory of the ISDN TA. The most frequent error messages are described here; a complete list of the error messages follows below (see chap. [9.4\)](#page-55-0).

#### **Layer 1 protocol error**

No physical connection to the ISDN network exists. Check the cable connection between ISDN adapter and ISDN connection. Do you use a correct cable? Has the connection socket been installed correctly? Is the ISDN network termination activated correctly? Are there any other devices at the ISDN connection, which might be defective or block the S0 bus?

#### **Layer2 protocol error, e.g. DTE address invalid, TEI invalid**

No connection to the ISDN network could be established. A wrong ISDN protocol could be the reason. Is the ISDN protocol set to "1TR6" (German ISDN) , while your ISDN connection is a standard "DSS1" (Euro ISDN), or the other way round?

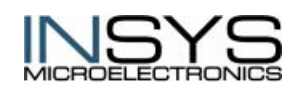

 Version 2.02 – 01.04 SIEMENS siemens-russia.com

#### **Unallocated (unassigned) number**

"This number is not assigned". The remote terminal could not be contacted since the called number is not assigned to a participant. However, the phone number has a valid format. Please refer to your phone company or the provider of your ISPBX for the up-todate phone number.

#### **Normal clearing**

"Regular end of the connection". One of the parties of this connection has terminated the connection. The connection has not been interrupted by the ISDN network.

#### **User busy**

"Busy". The remote terminal cannot accept another call right now since all channels are busy.

#### **No user responding**

The remote terminal does not respond within the preset period to your connection request. No terminal device is connected at the remote side. Please contact the operator of your remote terminal.

#### **No answer from user (user alerted)**

The remote terminal has acknowledged the incoming call within the set period, but no connection has been established. If the remote device is a phone, it has rung, but the call has not been accepted. Please call again after a while.

#### **Call rejected**

The device contacted under the phone number has rejected the call, although it is not busy and could accept the call. Example: If the ISDN-Option "call waiting" is activated at the remote terminal, a phone at the remote terminal could accept your call even if it is busy. This error message occurs if your incoming call has been rejected by the participant of the remote terminal.

#### **Number changed**

The phone number of the remote terminal has changed. Please ask your phone company for the up-to-date phone number.

#### **Destination out of order**

The terminal device at the called number could not been contacted since the interface to this terminal device did not work. Possible reasons: The terminal device at the remote side is not connected or not turned on or does not work correctly. Please contact the operator of the remote terminal to clarify the reason.

#### **Invalid number format**

The remote terminal could not be contacted since the called number has no valid format or is incomplete.

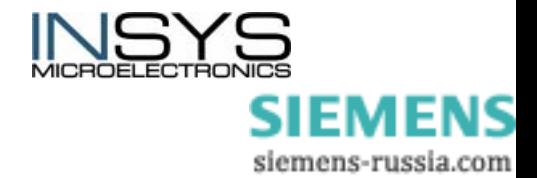

#### **No circuit/channel available**

No B channel is available for a call at the moment. The ISDN TA triggers a locking release upon this and makes a B channel available.

#### **ISDN network out of order**

Problems in the ISDN network. Wait some time and try again to call.

#### **Temporarily failure**

Temporary problems in the ISDN network. You can immediately try to call again.

#### **Incompatible destination**

The terminal device of the remote side is not compatible with the calling terminal device. The call cannot be accepted therefore. This failure occurs e.g. if the remote terminal device is a regular phone.

### <span id="page-55-0"></span>**9.4 Extended Error Messages For ISDN**

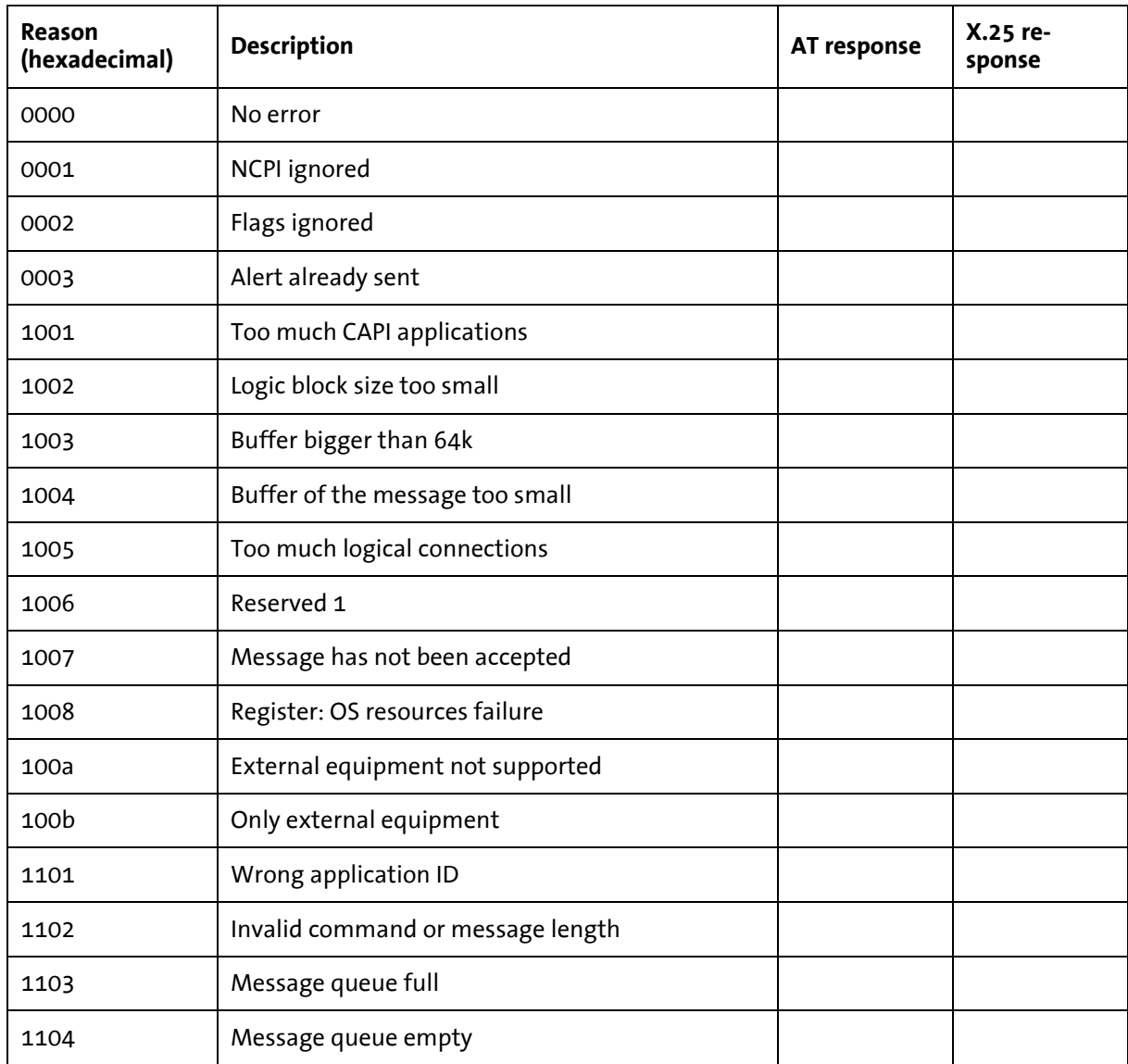

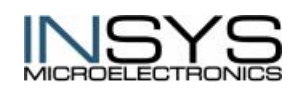

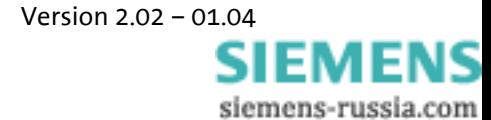

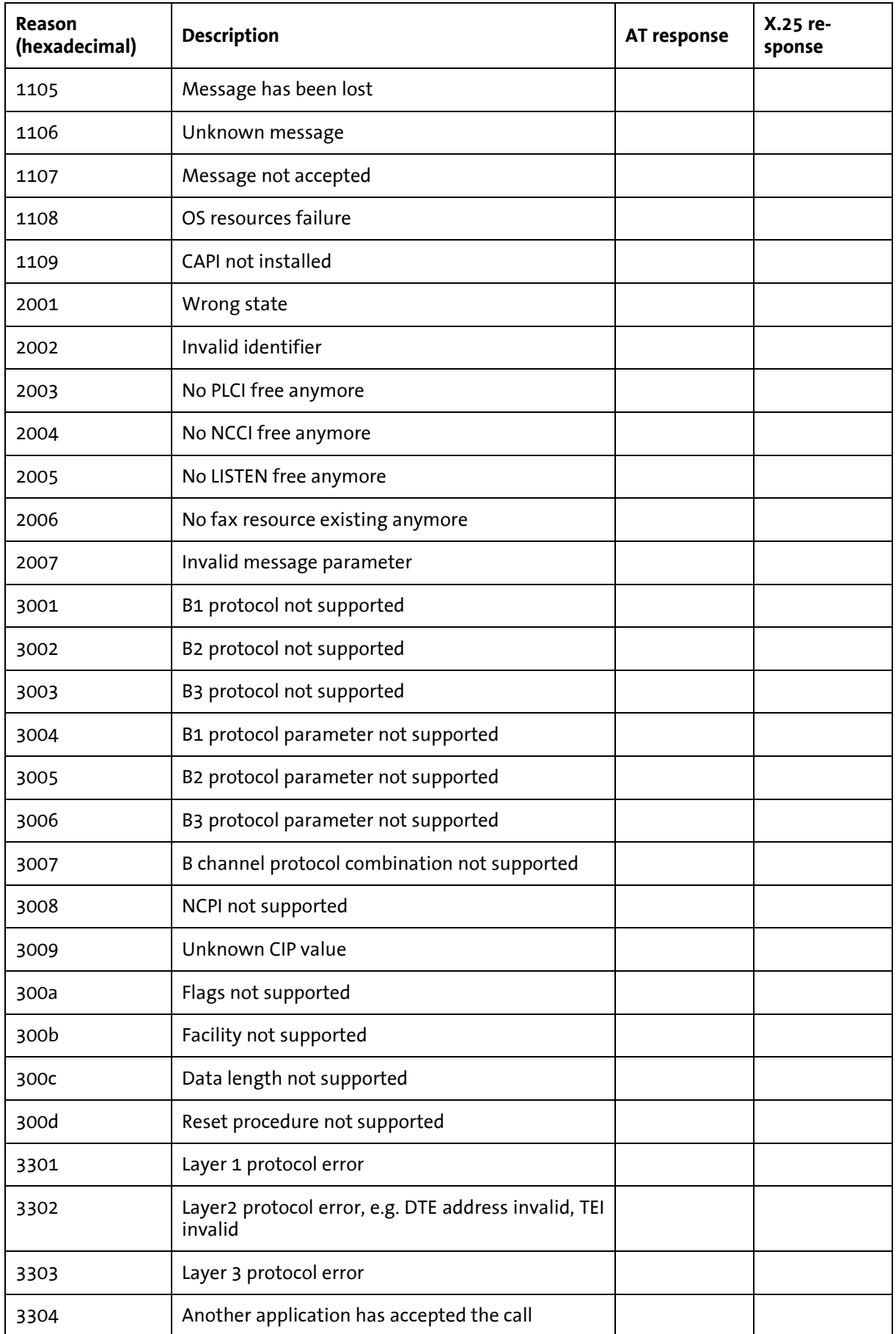

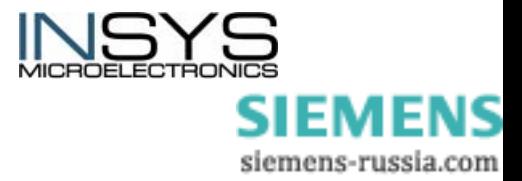

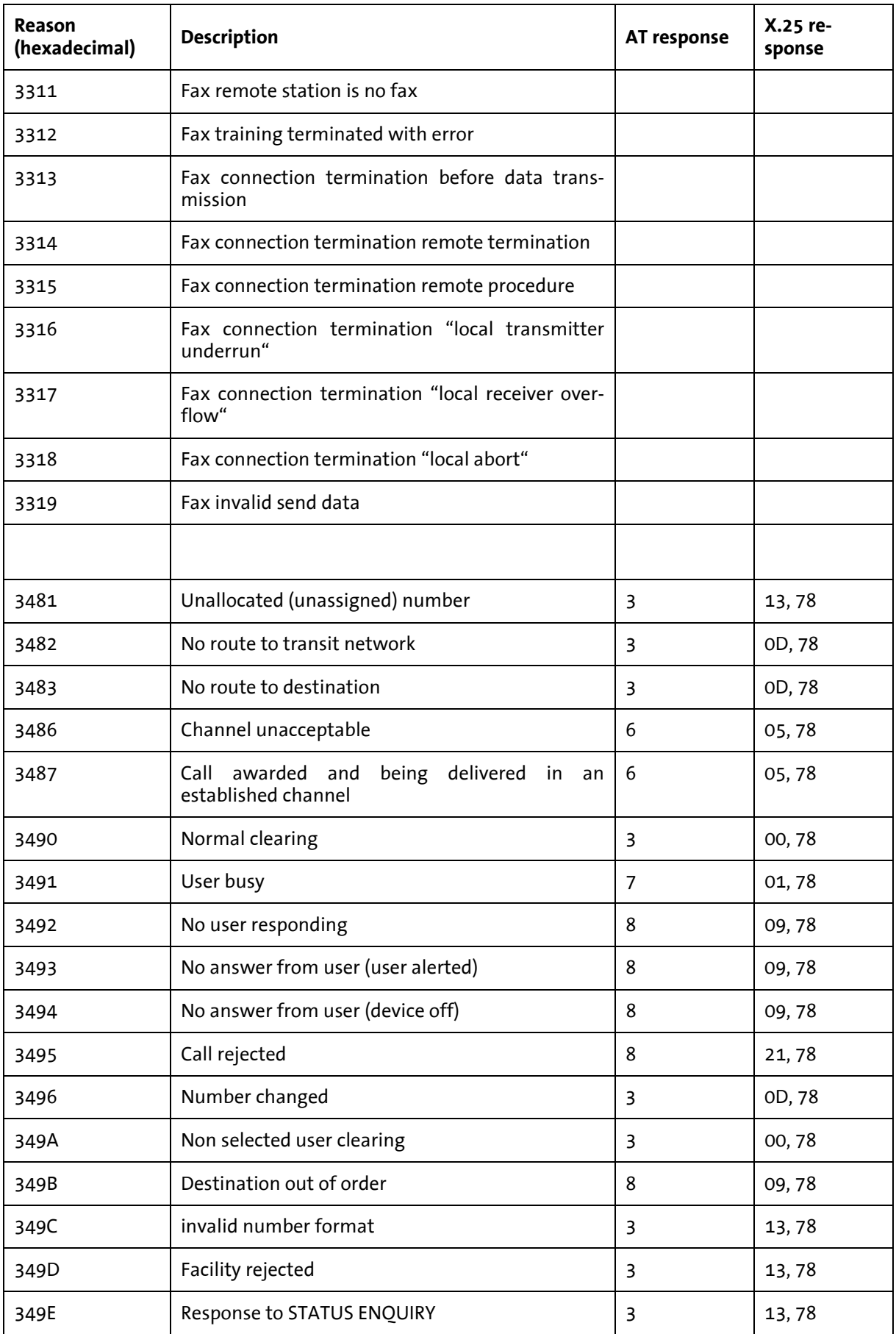

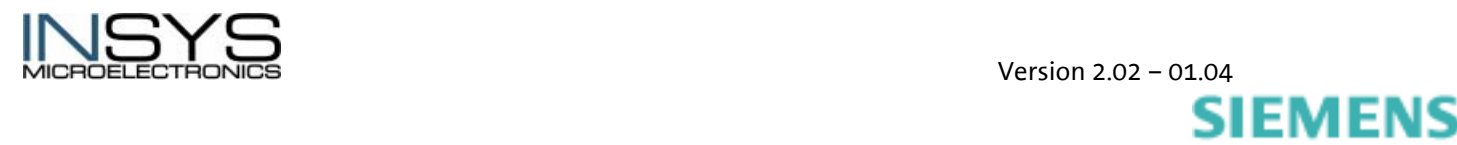

siemens-russia.com

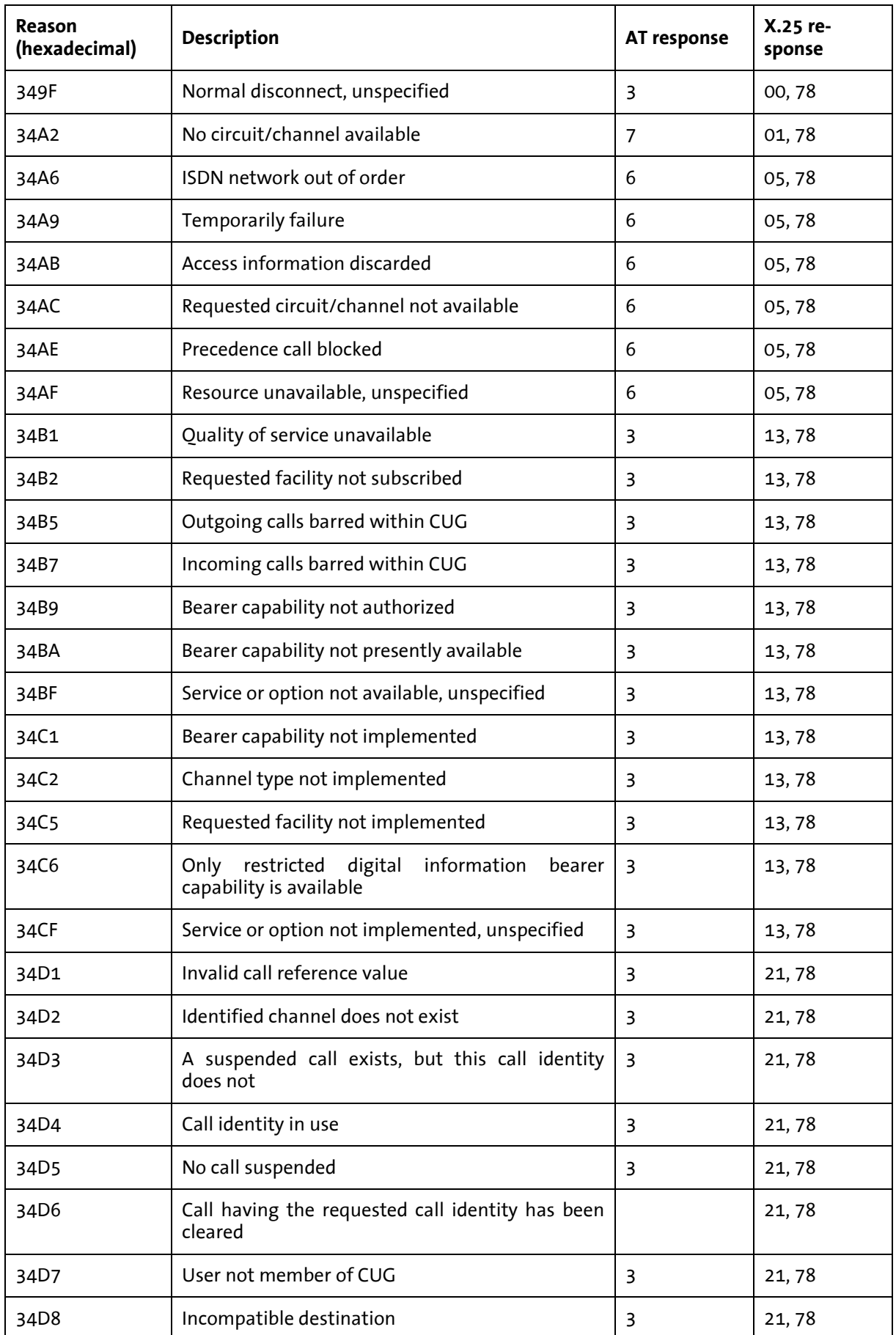

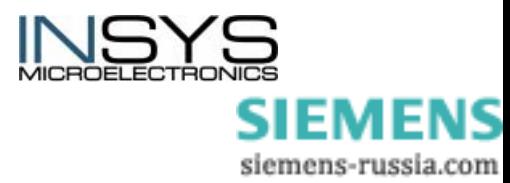

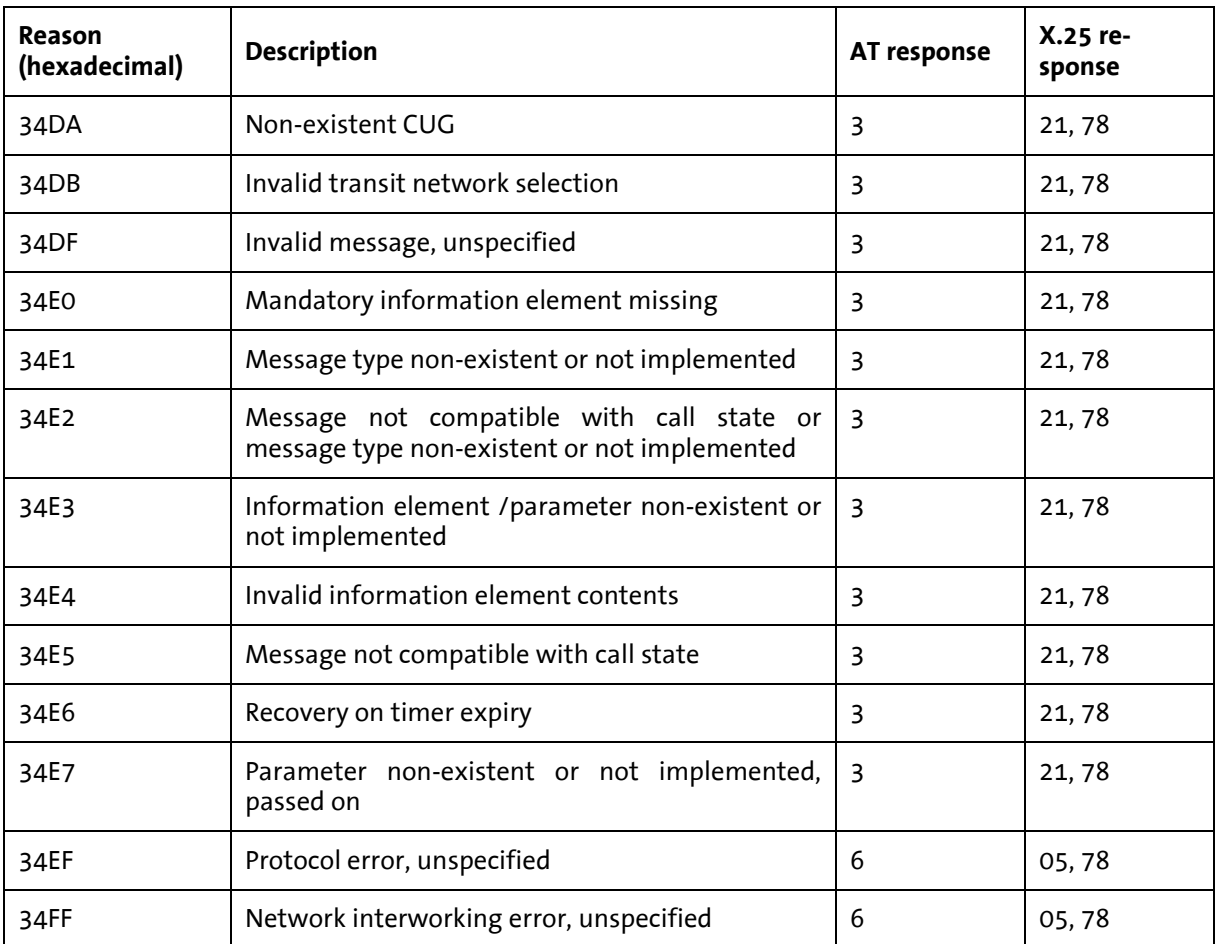

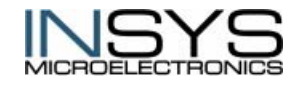

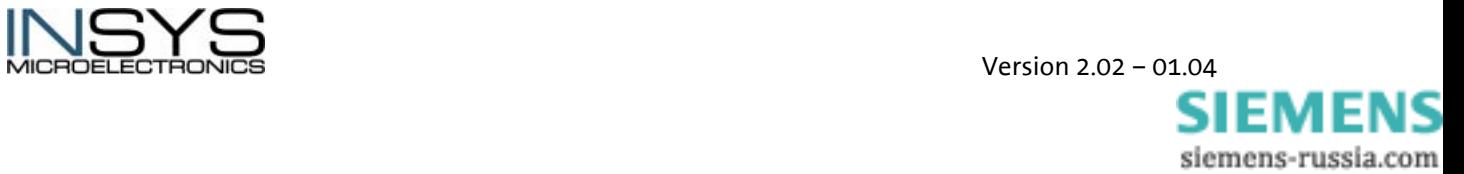